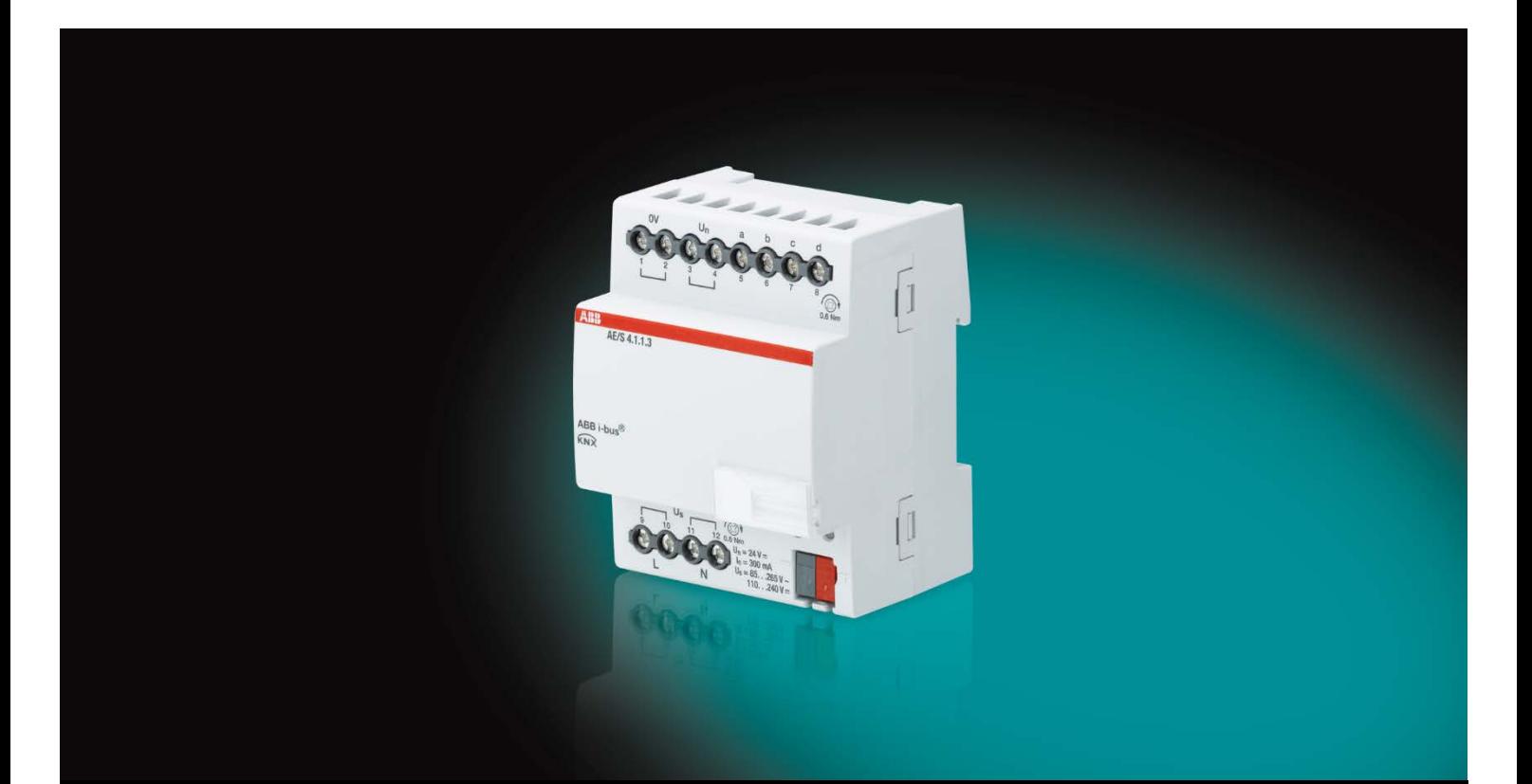

# ABB i-bus® KNX Analoge ingang AE/S 4.1.1.3 Producthandboek

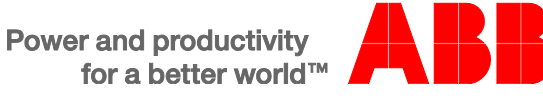

### ABB i-bus<sup>®</sup> KNX Inhoud

**Inhoud** 

 $A.3$  $A.4$ 

#### $\mathbf 1$  $1.1$ 1 1 1  $12$  $121$  $\overline{2}$  $2.1$  $2.1.1$  $22$  $2.2.1$  $2.2.2$  $223$  $2.3$  $24$  $25$  $\overline{3}$  $31$  $3.1.1$  $3.1.1.1$  $3.2$  $3.2.1$  $3.2.2$ Parametervenster a: Algemeen met sensortype: Temperatuurafhankelijke weerstand..............28  $3.2.2.1$  $3.2.2.2$  $3.2.2.3$  $3224$  $3.2.2.5$  $3.2.2.6$  $3.2.2.7$  $3.2.2.8$  $3.2.3$ Parametervenster a: Algemeen met sensortype: Stroom/Spanning/Weerstand.........................42  $3.2.3.1$ 3232  $3.2.3.3$  $3.2.4$ Parametervenster a: Algemeen met sensortype: Potentiaalvrije contactafvraag.......................53  $3241$  $3.2.4.2$  $3.2.4.3$  $3.2.5$  $326$  $3.3$  $331$  $3.3.2$  $3.3.3$ 3.3.4 335  $3.3.6$  $\overline{\mathbf{4}}$  $4.1$ A  $A.1$  $A.2$

Pagina

### <span id="page-4-0"></span>**1 Algemeen**

De comfortabele bediening van complexe installaties wordt steeds belangrijker. Sensoren worden bijvoorbeeld gebruikt om kleppen voor luchttoevoer, luchtafvoer en luchtstroomsnelheden van een airconditioner te besturen. De verwarming wordt aangestuurd via een buitentemperatuursensor. Vulniveaus van containers worden opgevraagd om automatisch het bijvullen te coördineren. Temperaturen van leidingen worden geregistreerd en geëvalueerd. Aanwezigheidssensoren worden geïnstalleerd om de energie in de ruimten optimaal te benutten. Bewakings- en beveiligingsfuncties zijn aangewezen op gegevens van de sensoren.

Al deze events dragen ertoe bij om complexe installaties in gebouwen en huizen energie-efficiënt, comfortabel en veilig te bedienen.

Doordat vier analoge ingangssignalen geregistreerd en verwerkt kunnen worden, kunnen met dit apparaat installaties via de ABB i-bus® bestuurd worden.

### <span id="page-4-1"></span>**1.1 Gebruik van het producthandboek**

In dit handboek vindt u gedetailleerde technische informatie over de werking, montage en programmering van het ABB i-bus® KNX-apparaat. Het gebruik wordt aan de hand van voorbeelden uitgelegd.

Het handboek bevat de volgende hoofdstukken:

Hoofdstuk 1 Algemeen Hoofdstuk 2 Apparaattechniek Hoofdstuk 3 Ingebruikname Hoofdstuk 4 Ontwerp en toepassing Hoofdstuk A Bijlage

#### <span id="page-5-0"></span>**1.1.1 Opmerkingen**

In dit handboek worden opmerkingen en veiligheidswaarschuwingen als volgt weergegeven:

#### **Opmerking**

Vereenvoudigingen en tips voor de bediening

#### **Voorbeelden**

Voorbeelden van toepassing, montage en programmering

#### **Belangrijk**

Deze veiligheidswaarschuwing wordt gebruikt als er kans is op een functiestoring zonder risico van schade of letsel.

### **Let op**

Deze veiligheidswaarschuwing wordt gebruikt als er kans is op een functiestoring zonder risico van schade of letsel.

#### **Gevaar** Ţ

Deze veiligheidswaarschuwing wordt gebruikt als er door onjuist gebruik of bediening gevaar voor lijf en leven ontstaat.

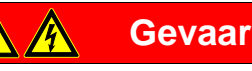

Deze veiligheidswaarschuwing wordt gebruikt als er door onjuist gebruik of bediening acuut levensgevaar ontstaat.

### <span id="page-6-0"></span>**1.2 Product- en functieoverzicht**

Het apparaat is een DIN-railapparaat met een breedte van 4 module-eenheden in Pro *M*-design voor inbouw in verdeelkasten. De verbinding met de ABB i-bus® loopt via een busaansluitklem aan de voorkant. Het fysieke adres en de parameters worden ingesteld in de Engineering Tool Software ETS.

- Het apparaat maakt de registratie en verwerking mogelijk van vier analoge ingangssignalen volgens DIN IEC 60381, bijvoorbeeld 0…1 V, 0…5 V, 0…10 V, 1…10 V, 0…20 mA, 4…20 mA. Verder kunnen de sensoren PT100 en PT1000 in 2-adertechniek en in 3-adertechniek, weerstanden van 0…1.000 ohm en een selectie aan KTY-sensoren worden aangesloten. Door karakteristieken in te voeren bestaat tevens de mogelijkheid om het apparaat aan door de gebruiker gedefinieerde KTYsensoren aan te passen. Het is tevens mogelijk om spanningsvrije contacten op het apparaat aan te sluiten.
- De verwerking van de ingangssignalen vindt plaats met de applicatie *Meten drempelwaarde 4v.*
- In deze applicatie kunnen de objectwaarden voor elke ingang apart worden ingesteld. De outputwaarde kan als 1-bit-, 1-, 2- of 4-byte-waarde via de bus worden verzonden.
- Doordat de meetcurve gemakkelijk kan worden aangepast, is het mogelijk om bepaalde gebieden van de meetcurve te verbergen of zelfs te verschuiven of corrigeren. Met de functie *Filtering* wordt de gemiddelde waarde naar keuze over 1, 4, 16 of 64 metingen berekend. De outputwaarde wordt via de gemiddelde waarde vereffend. Omdat elke seconde een meting plaatsvindt, wordt bijvoorbeeld bij de instelling 64 metingen de outputwaarde na ongeveer 64 seconden verzonden.
- Per ingang is het mogelijk om 2 drempelwaarden in te stellen. De drempelwaarde heeft een boven- en een ondergrens, die onafhankelijk van elkaar kunnen worden ingesteld. De drempelwaarden zelf kunnen via de bus worden gewijzigd.
- Verder zijn 4 berekeingsobjecten beschikbaar. Daarmee kunnen telkens 2 outputwaarden vergeleken of rekenkundig berekend worden. Beschikbaar zijn de opties kleiner dan, groter dan, optellen, aftrekken en bepaling van de gemiddelde waarde.

#### **Belangrijk**

Om alle programmeerbare functies te garanderen, moeten de technische gegevens van de sensorfabrikant worden aangehouden.

#### <span id="page-7-0"></span>**1.2.1 Opname in de i-bus® Tool**

Het apparaat beschikt over een interface met de i-bus® Tool.

Met de i-bus® Tool kunnen instellingen op het gekoppelde apparaat worden uitgevoerd.

De i-bus® Tool kan gratis van onze homepage (*[www.abb.com/knx\)](http://www.abb.com/knx)* worden gedownload*.*

Voor de i-bus® Tool is geen ETS vereist. Falcon Runtime (ten minste versie V1.6, voor Windows 7 ten minste V1.8) moet wel geïnstalleerd zijn om de verbinding tussen pc en KNX te kunnen maken.

Een beschrijving van de functies is opgenomen in de online help van de i-bus® Tool.

### <span id="page-8-0"></span>**2 Apparaattechniek**

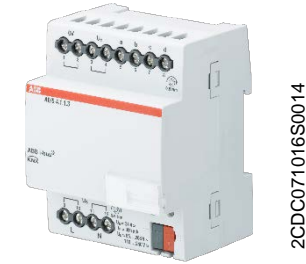

kunnen vier in de handel verkrijgbare sensoren worden aangesloten. De verbinding met de bus loopt via de meegeleverde busaansluitklem aan de voorzijde.

Het apparaat dient voor de registratie van analoge signalen. Op het apparaat

Na inschakeling van de busspanning is het apparaat klaar voor gebruik. Er is extra hulpspanning nodig. Het apparaat wordt met de ETS ingesteld en geprogrammeerd.

# **Analoge ingang AE/S 4.1.1.3**

<span id="page-8-1"></span>**2.1 Technische gegevens**

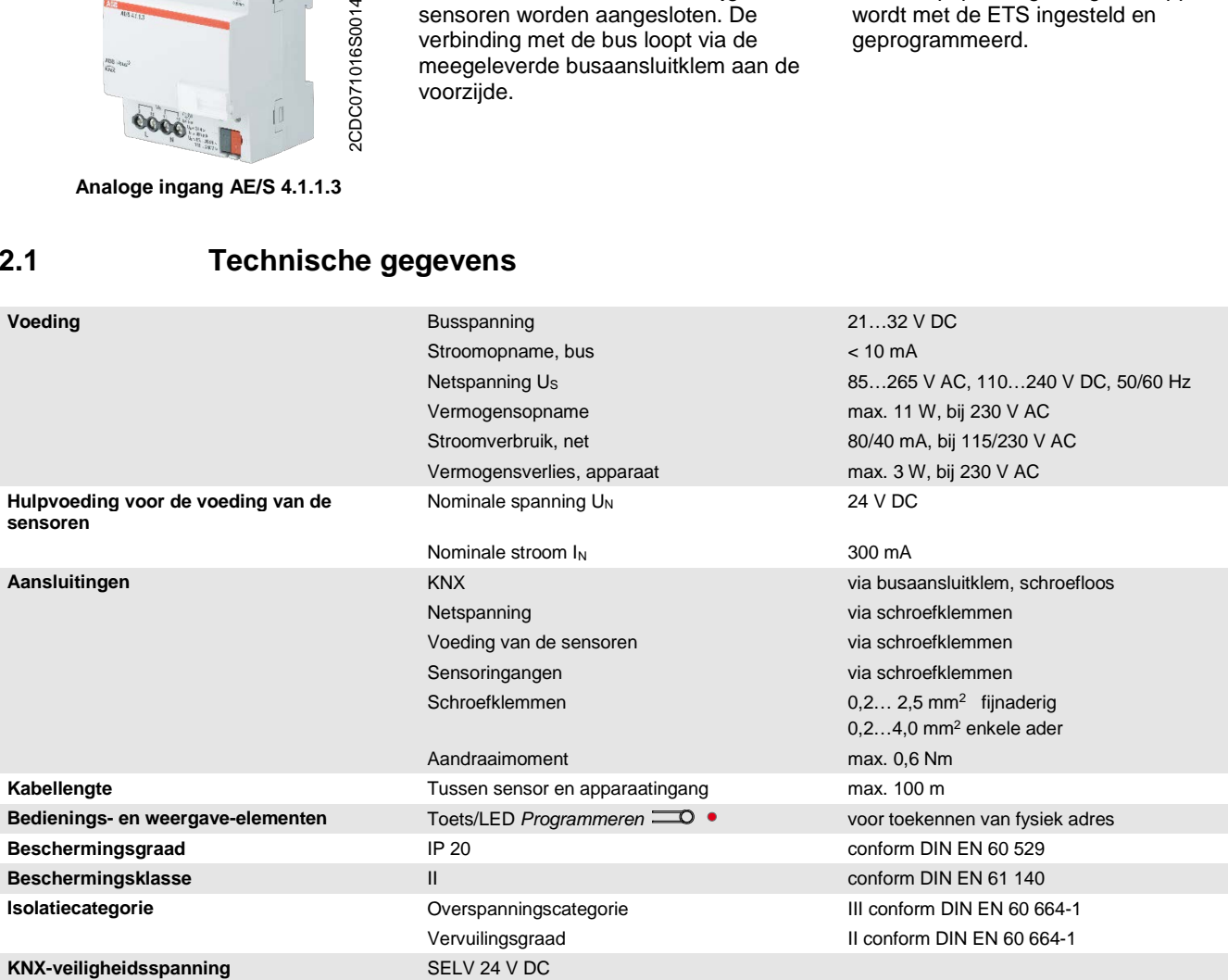

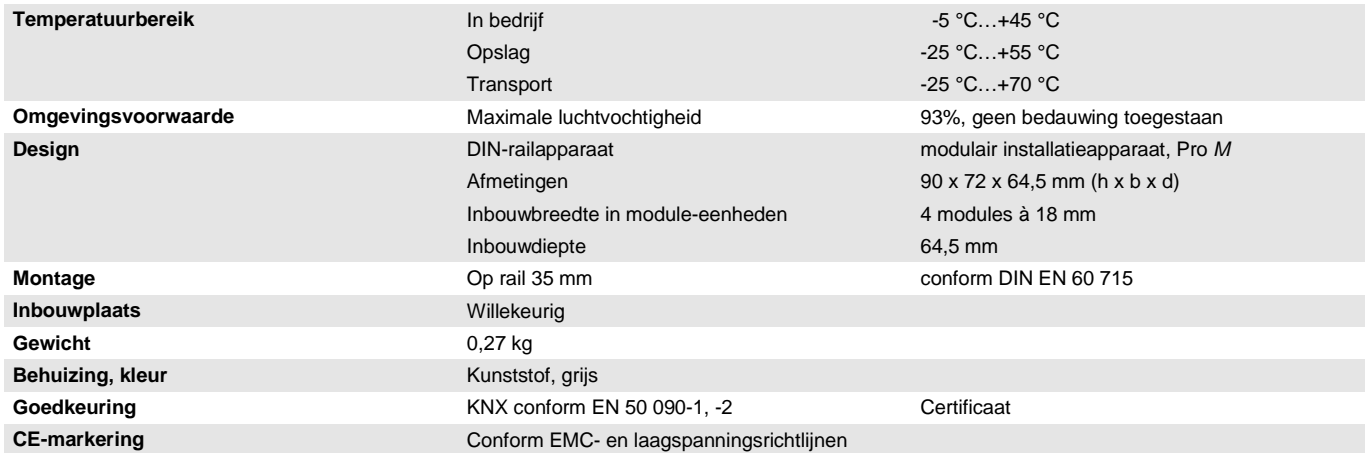

#### <span id="page-10-0"></span>**2.1.1 Ingangen**

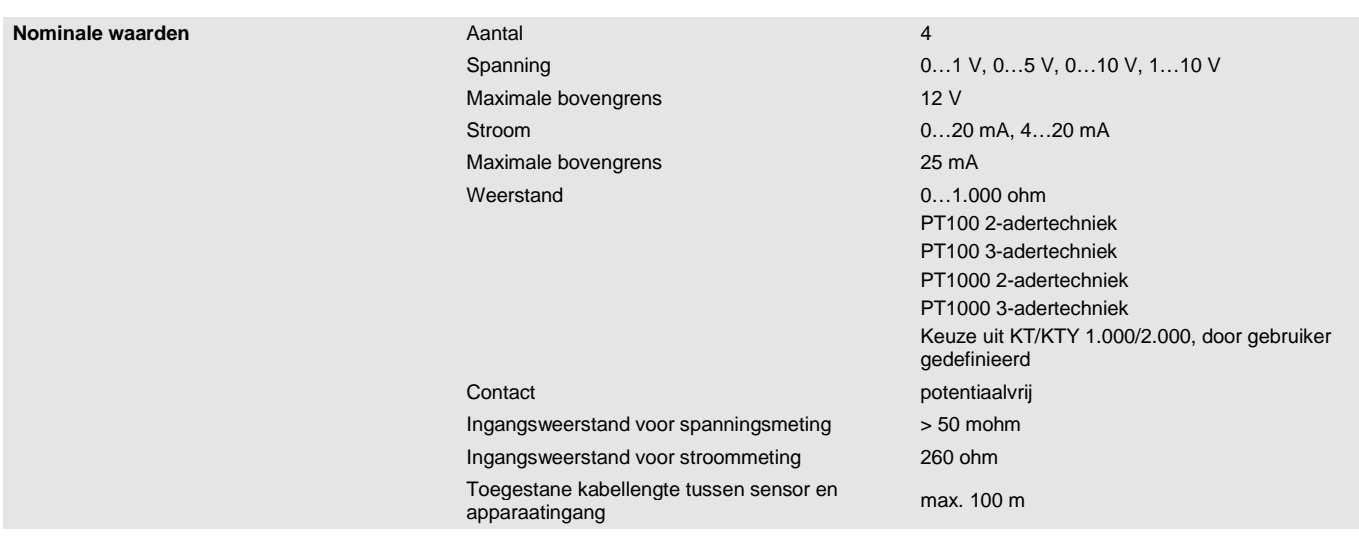

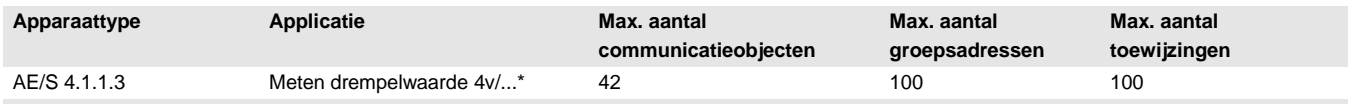

\* … = huidig versienummer van de applicatie. **Raadpleeg hiervoor de software-informatie op onze homepage.**

#### **Opmerking**

Voor de programmering zijn ETS en het huidige applicatieprogramma van het apparaat vereist. De actuele applicatie kunt u met samen met de betreffende software-informatie downloaden van internet op *[www.abb.com/knx](http://www.abb.com/knx)*. Na de import in ETS is het applicatieprogramma in het venster *Catalogi* onder *Fabrikanten/ABB/Input/Analoge ingang 4-voudig* opgeslagen.

Het apparaat biedt geen ondersteuning voor de beveiligingsfunctie van een KNX-apparaat in ETS. Als u de toegang tot alle apparaten van het project via een *BCU-code* blokkeert, is dit niet van invloed op dit apparaat. Het kan nog steeds worden uitgelezen en geprogrammeerd.

### <span id="page-11-0"></span>**2.2 Resolutie, nauwkeurigheid en toleranties**

Houd er rekening mee dat bij de opgegeven waarden nog de toleranties voor de gebruikte sensoren moeten worden opgeteld.

Bij op weerstandsmeting gebaseerde sensoren moet tevens rekening worden gehouden met storingen van de toevoerleiding.

In de leveringstoestand van het apparaat wordt aanvankelijk de nauwkeurigheid niet behaald. Na de eerste ingebruikname voert het apparaat zelfstandig een kalibratie uit van de analoge meetschakeling. Deze kalibratie duurt ongeveer 1 uur en vindt op de achtergrond plaats. Deze wordt uitgevoerd ongeacht of het apparaat is geconfigureerd of niet en is tevens onafhankelijk van de aangesloten sensoren. De normale werking van het apparaat wordt op geen enkele manier beïnvloed. Na afloop van de kalibratie worden de bepaalde kalibratiewaarden veilig opgeslagen. Daarna bereikt het apparaat altijd direct na het inschakelen direct de juiste nauwkeurigheid. Als de kalibratie wordt afgebroken door de programmering of door busuitval, begint deze na de volgende start opnieuw. De lopende kalibratie wordt in statusbytes aangegeven door een 1 in bit 4.

#### **Belangrijk**

De analoge ingang stelt een uitgangsspanning  $U_n = 24$  V DC voor de voeding van de sensoren ter beschikking.

Let op dat de maximale uitgangsstroom niet wordt overschreden.

### <span id="page-12-0"></span>**2.2.1 Spanningssignalen**

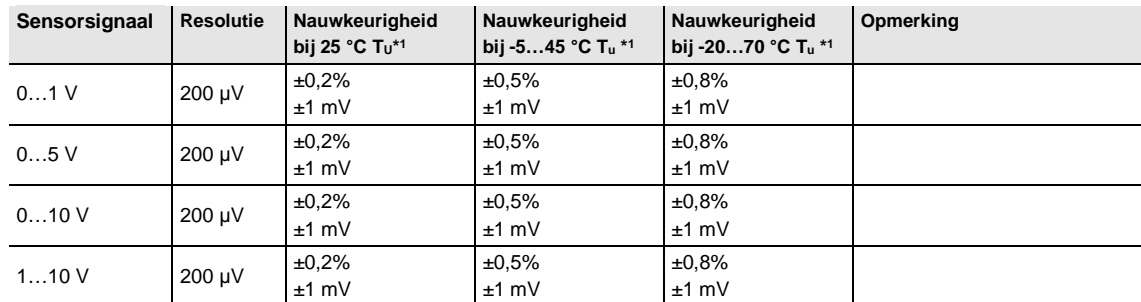

 $*1$  van de actuele meetwaarde bij omgevingstemperatuur (Tu)

#### <span id="page-12-1"></span>**2.2.2 Stroomsignalen**

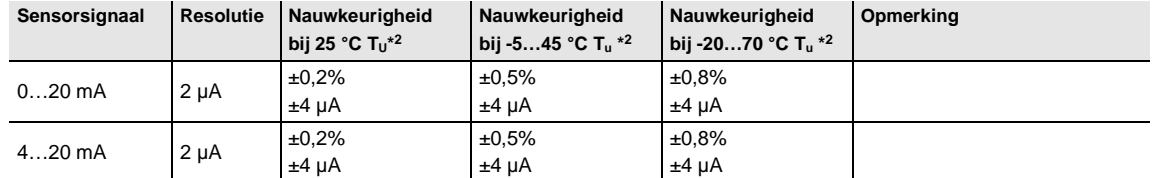

 $*$ <sup>2</sup> van de actuele meetwaarde bij omgevingstemperatuur (T<sub>U</sub>)

#### <span id="page-12-2"></span>**2.2.3 Weerstandssignalen**

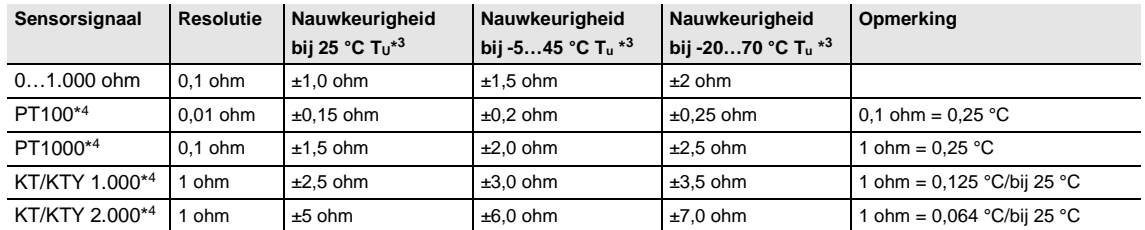

 $*$ <sup>3</sup> excl. actuele meetwaarde bij omgevingstemperatuur (T<sub>u</sub>)

\*4 excl. storingen van de toevoerleiding en sensorfouten

#### **PT100**

De PT100 is nauwkeurig en uitwisselbaar, maar gevoelig voor fouten in de toevoerleidingen (leidingsweerstand en opwarmen van de toevoerleiding). Een klemweerstand van 200 milliohm veroorzaakt al een temperatuurfout van 0,5 °C.

#### **PT1000**

De PT1000 gedraagt zich als de PT100, maar invloeden van toevoerleidingen zijn 10 keer lager. Deze sensor heeft de voorkeur.

#### **KT/KTY**

De KT/KTY is minder nauwkeurig, is beperkt uitwisselbaar en slechts voor zeer eenvoudige toepassingen geschikt.

Houd verder rekening met verschillende tolerantieklassen voor de sensoren in de uitvoeringen PT100 en PT1000.

De tabel verduidelijkt de afzonderlijke klassen:

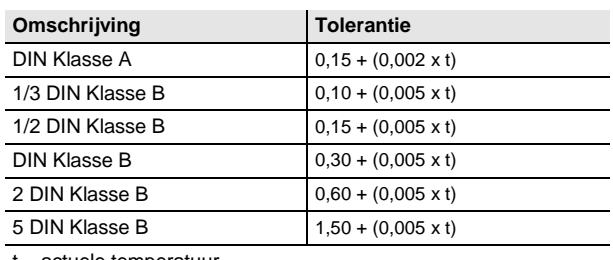

actuele temperatuur

### <span id="page-14-0"></span>**2.3 Aansluitschema's**

**Aansluiting van een sensor met externe voeding Aansluiting van een potentiaalvrij contact**

2CDC072034F0013

2CDC072034F0013

2CDC072036F0013

2CDC072036F0013

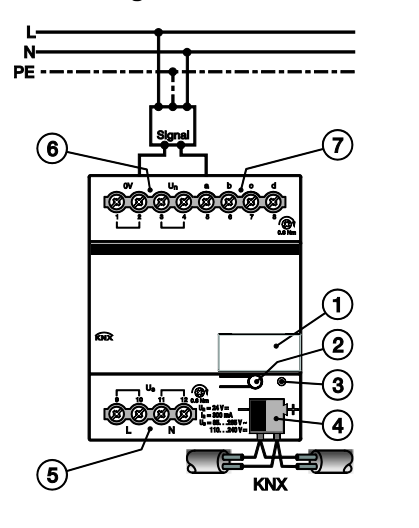

**Aansluiting van een 3-aderige sensor, eigen voeding**

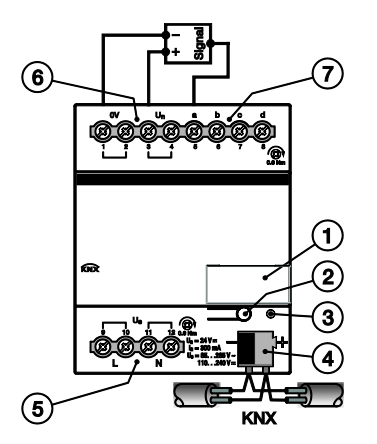

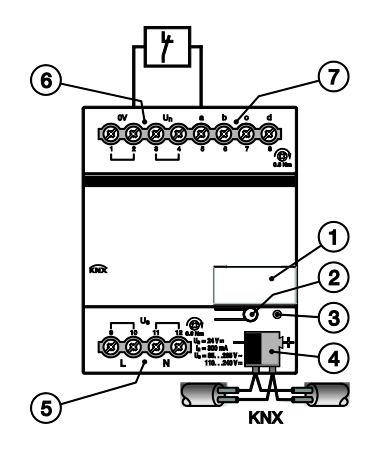

2CDC072037F0013 2CDC072037F0013

**Aansluiting van een 4-aderige sensor, eigen voeding**

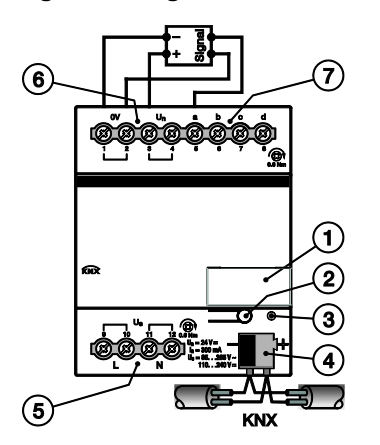

2CDC072035F0013 2CDC072035F0013

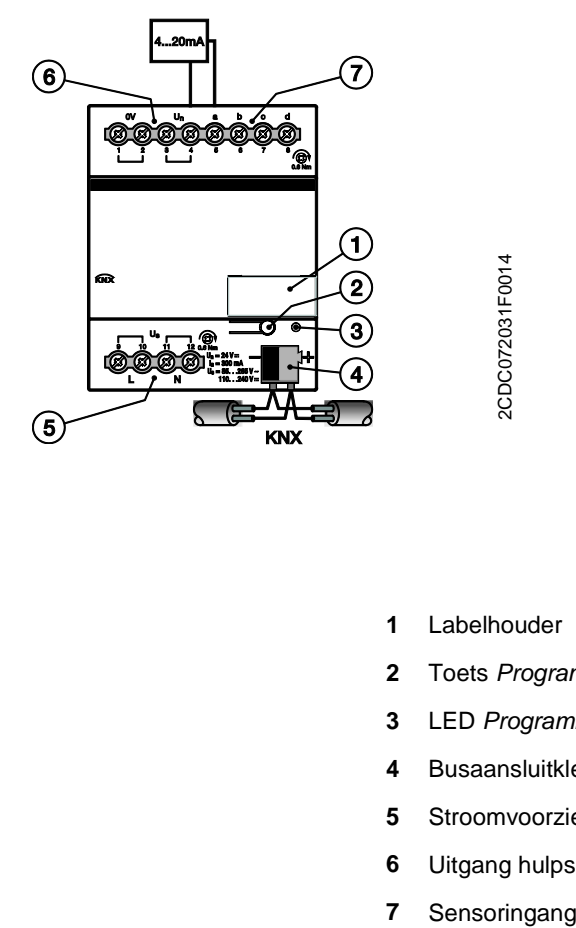

#### **Aansluiting van een 4...20 mA-sensor Aansluiting van een temperatuursensor PT100/PT1000 3-adertechniek**

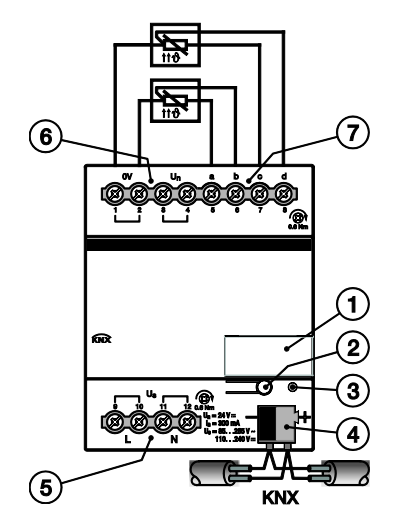

- **1** Labelhouder
- **2** Toets *Programmeren*
- **3** LED Programmeren (rood)
- **4** Busaansluitklem
- **5** Stroomvoorziening
- **6** Uitgang hulpspanning voor voeding van de sensoren
- 

<span id="page-16-0"></span>**2.4 Afmetingen**

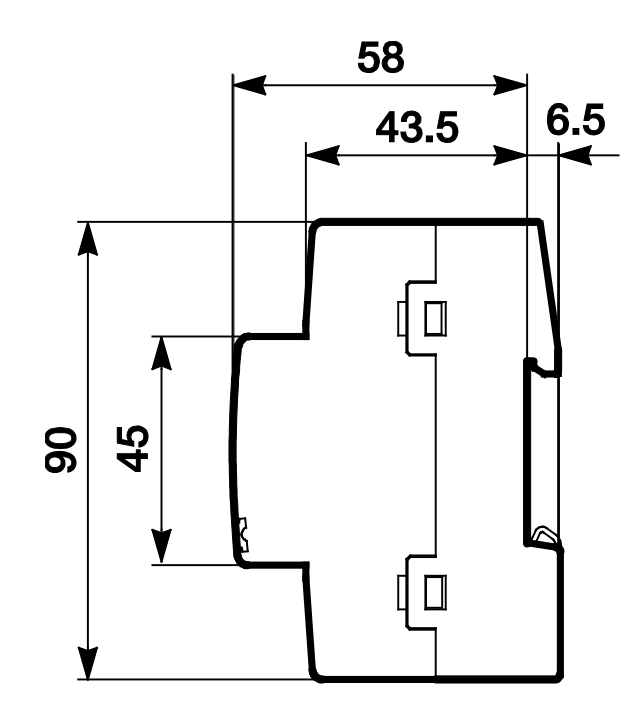

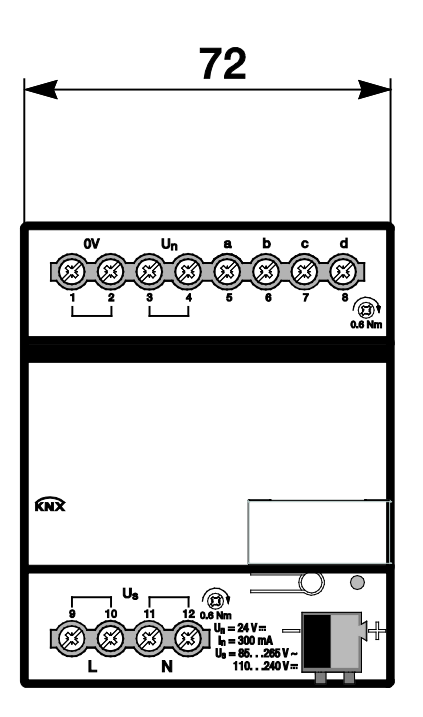

### <span id="page-17-0"></span>**2.5 Montage en installatie**

Dit DIN-railapparaat is ontworpen voor inbouw in verdeelkasten met snelle bevestiging op 35-mm-rails volgens DIN EN 60 715.

Het apparaat kan op elke inbouwplaats worden gemonteerd.

Voor de elektrische aansluiting worden schroefklemmen gebruikt. Voor de verbinding met de bus is een busaansluitklem meegeleverd. Het klemmenschema bevindt zich op de behuizing.

Na inschakeling van de net- en busspanning is het apparaat klaar voor gebruik.

Toegang tot het apparaat voor het bedienen, controleren, bekijken, onderhouden en repareren moet gegarandeerd zijn conform DIN VDE 0100-520.

### **Let op**

Houd voor optimale meet- en bewakingswaarden rekening met de technische gegevens van de sensorfabrikant. Dat geldt eveneens voor de eisen van de sensorfabrikant met betrekking tot de bescherming tegen blikseminslag.

#### **Voorwaarde voor ingebruikname**

Om het apparaat in gebruik te nemen, hebt u een pc met ETS nodig en een verbinding met de ABB i-bus®, bijvoorbeeld via een KNX-interface.

Na inschakeling van de busspanning is het apparaat klaar voor gebruik. Er is hulpspanning nodig.

#### **Belangrijk**

De maximaal toelaatbare stroom van een KNX-lijn mag niet worden overschreden.

Bij de planning en installatie moet erop worden gelet dat de KNX-lijn correct wordt gedimensioneerd. Het apparaat heeft een maximale stroomopname van 12 mA.

Montage en ingebruikname mogen alleen worden uitgevoerd door elektromonteurs. Bij de planning en inrichting van elektrische installaties en veiligheidsvoorzieningen tegen brand en inbraak moeten de relevante normen, richtlijnen, voorschriften en bepalingen van het land in acht worden genomen.

- Apparaat tijdens transport, opslag en bedrijf beschermen tegen vocht, verontreiniging en beschadiging!
- Apparaat alleen binnen de gespecificeerde technische gegevens gebruiken!
- Apparaat alleen in afgesloten behuizingen (verdeelkasten) gebruiken!
- Vóór montagewerkzaamheden moet het apparaat spanningsvrij worden geschakeld.

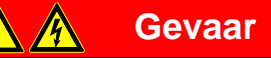

Bij uitbreiding of wijziging van de elektrische aansluiting moeten alle polen worden losgekoppeld.

#### **Toestand bij levering**

Het apparaat wordt geleverd met het fysieke adres 15.15.255. Het applicatieprogramma is al geladen. Bij ingebruikname hoeven dus alleen nog de groepsadressen en parameters te worden geladen.

Indien nodig kan de hele applicatie opnieuw worden geladen. Als de applicatie wordt vervangen of verwijderd, kan het downloaden meer tijd in beslag nemen.

#### **Toekenning van het fysieke adres**

Fysieke adressen, groepsadressen en parameters worden toegekend en ingesteld in ETS.

Voor de toekenning van het fysieke adres wordt de toets *Programmeren* **oor de toets** toets wordt ingedrukt, gaat de rode LED *Programmeren* branden. De LED dooft zodra ETS het fysieke adres heeft toegekend of de toets *Programmeren* **our operator wordt ingedrukt.** 

#### **Downloaden**

Door de complexiteit van het apparaat kan het op sommige computers wel anderhalve minuut duren voordat er bij het downloaden een voortgangsbalk verschijnt.

#### **Reinigen**

Vóór het reinigen moet het apparaat spanningsvrij worden geschakeld. Vervuilde apparaten kunnen worden schoongemaakt met een droge doek of een iets vochtige doek met wat zeepsop. Er mogen in geen geval bijtende middelen of oplosmiddelen worden gebruikt.

#### **Onderhoud**

Het apparaat is onderhoudsvrij. Bij schade, bijv. als gevolg van transport of opslag, mogen geen reparaties worden uitgevoerd.

### <span id="page-20-0"></span>**3 Ingebruikname**

De parameters van het apparaat worden ingesteld via de applicatie *Meten drempelwaarde 4v* en de Engineering Tool Software ETS. Door de applicatie beschikt het apparaat over omvangrijke en flexibele functies. De standaardinstellingen maken een eenvoudige ingebruikname mogelijk. De functies kunnen naar behoefte worden uitgebreid.

### <span id="page-20-1"></span>**3.1 Overzicht**

Voor elk van de 4 ingangen kunnen de volgende functies worden gekozen:

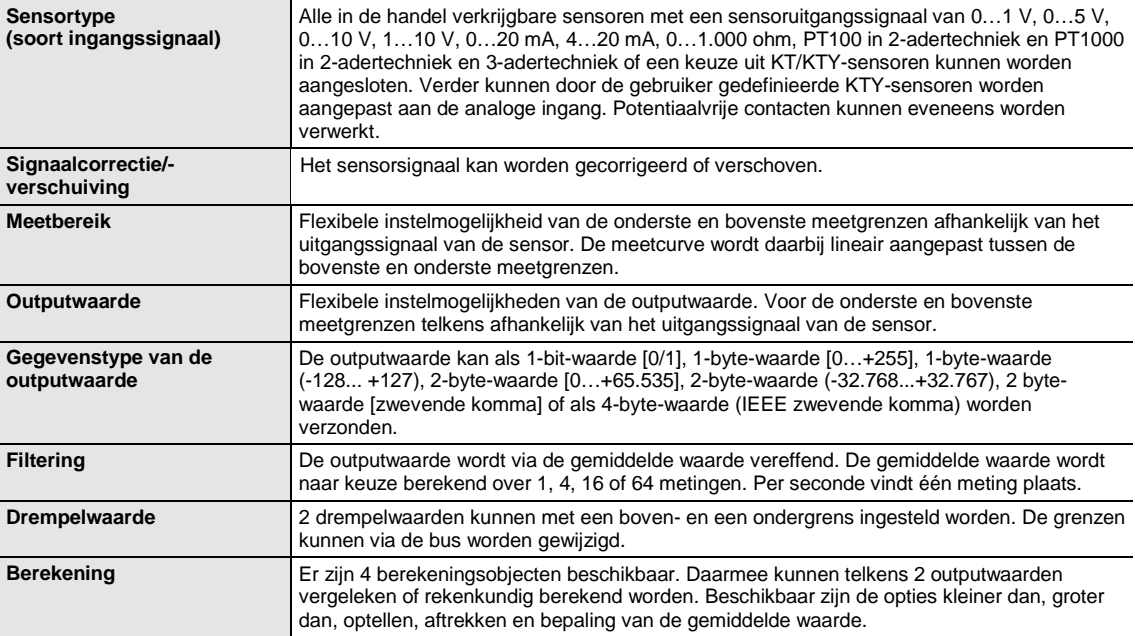

#### <span id="page-21-0"></span>**3.1.1 Converteerfunctie**

Voor ABB i-bus® KNX-apparaten is het vanaf ETS3 mogelijk de parameterinstellingen en groepsadressen uit eerdere versies van de applicatie over te nemen.

Bovendien kan de converteerfunctie worden gebruikt om de bestaande instellingen van een apparaat over te dragen aan een ander apparaat.

#### **Opmerking**

Als in ETS het begrip "kanalen" wordt gebruikt, worden daar altijd in- of uitgangen mee bedoeld. Om de ETS-taal op zo veel mogelijk ABB i-bus®-apparaten af te stemmen, wordt hier het woord kanalen gebruikt.

De volgende applicaties kunnen volledig worden geconverteerd:

• Meten drempelwaarde 2v/1.0b (AE/A 2.1) na Meten drempelwaarde 4v/1.0 (AE/S 4.1.1.3)

#### **Opmerking**

Indien het aantal kanalen van het doelapparaat groter is dan het aantal in-/uitgangen van het doelapparaat, worden alleen de eerste uitgangen van het doelapparaat met de geconverteerde gegevens van het doelapparaat overschreven. De overige in-/uitgangen behouden de standaardwaarden of worden hierop teruggezet.

Bij nieuw toegevoegde parameters worden na de conversie de standaardwaarden ingesteld.

De ingangen a en b van de applicatie van de analoge ingang AE/A 2.1 worden in de applicatie van de analoge ingang AE/S 4.1.1.3 eveneens de ingangen a en b. De ingangen c en d van AE/S 4.1.1.3 blijven leeg.

De parameters *Netfrequentie* en *Communicatieobject vrijgeven "In bedrijf"-1 bit* zijn in AEA 2.1 niet aanwezig en behouden na de conversie de standaardwaarde van de AE/S 4.1.1.3.

#### <span id="page-22-0"></span>**3.1.1.1 Werkwijze bij de converteerfunctie**

- Importeer de actuele applicatie in ETS.
- Voeg het gewenste apparaat in uw project in.
- Voer de gewenste parameterinstellingen uit en programmeer het apparaat.
- Klik met de rechter muisknop op het product en selecteer in het contextmenu *Plug-In > Convert (Plug-in > Converteren).*

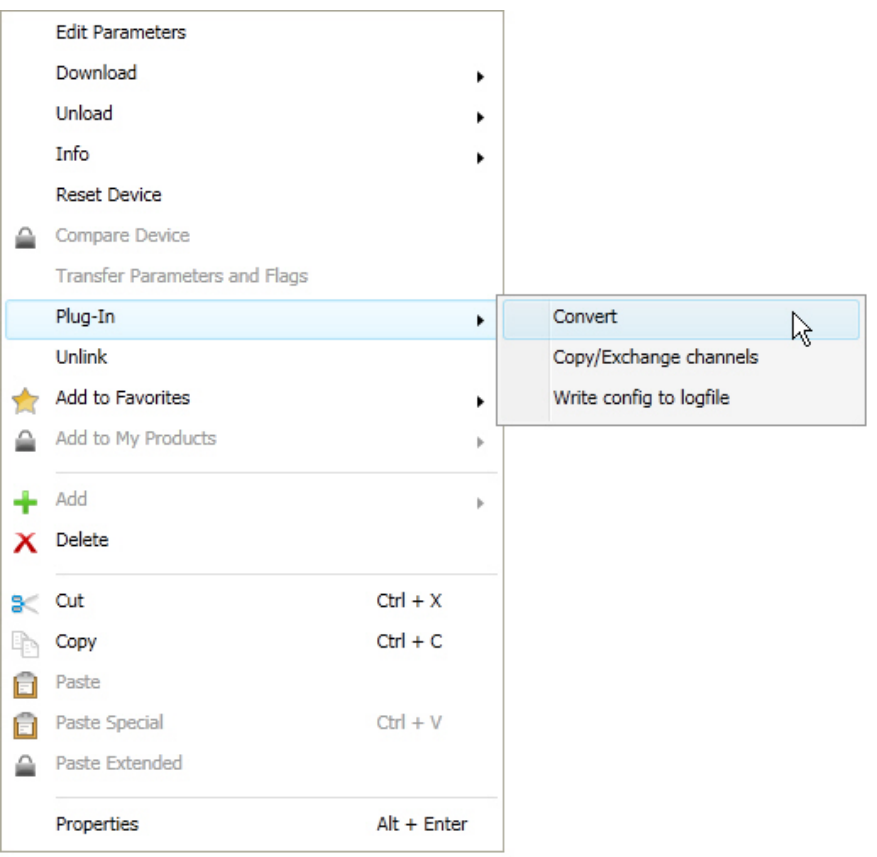

- Geef vervolgens in het dialoogvenster *Convert* (*Converteren*) de gewenste instellingen op.
- Tot slot moet u nog het fysieke adres vervangen en het oude apparaat wissen.

### <span id="page-23-0"></span>**3.2 Parameters**

De parameters van het apparaat worden ingesteld via de Engineering Tool Software ETS.

De applicatie is in de ETS in het venster *Catalogi* onder *Fabrikanten/ABB/Input/Analoge ingang 4-voudig*  opgeslagen.

In de volgende hoofdstukken worden de parameters van het apparaat aan de hand van de parametervensters beschreven. De parametervensters zijn dynamisch van opbouw, zodat afhankelijk van de parameterinstellingen en de functie andere parameters worden vrijgegeven.

De standaardwaarden van de parameters worden onderstreept weergegeven. Voorbeeld:

Opties: Ja

Nee

#### <span id="page-24-0"></span>**3.2.1 Parametervenster** *Algemeen*

In het parametervenster *Algemeen* kunnen algemeen geldende parameters worden ingesteld.

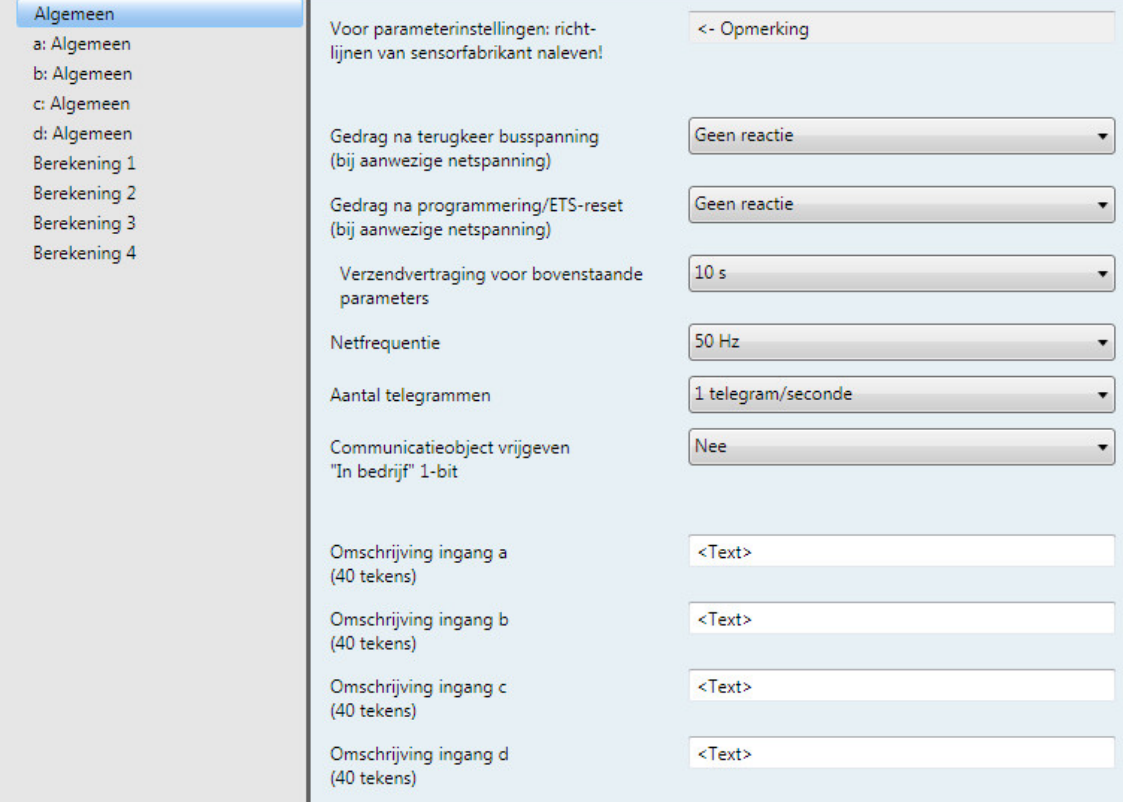

**Voor parameterinstellingen: richtlijnen van sensorfabrikant naleven!**

#### **Belangrijk**

Voor een probleemloze werking van de analoge ingang moeten de richtlijnen van de sensorfabrikant nageleefd worden. Houd u zich daarnaast voor het instellen van de parameters aan de richtlijnen van de fabrikant.

Let er bij de aangesloten sensoren op dat bijvoorbeeld de bovengrenzen van 12 V bij spanningssignalen en 25 mA bij stroomsignalen niet worden overschreden.

#### **Gedrag na terugkeer busspanning (bij aanwezige netspanning)**

#### **Gedrag na programmering/ETS-reset (bij aanwezige netspanning)**

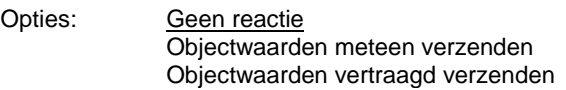

De parameters dienen voor het instellen van het gedrag bij de terugkeer van de busspanning en na programmering resp. ETS-reset bij aanwezige netspanning.

- *Geen reactie*: er worden geen objectwaarden verzonden. Na terugkeer van de busspanning, programmering of ETS-reset worden geen objectwaarden (outputwaarden, drempelwaarden, berekende waarden, meetwaarde buiten bereik, in bedrijf en statusbyte) naar de bus verzonden, d.w.z. een visualisatie wordt niet bijgewerkt. De objectwaarden worden op zijn vroegst na de ingestelde instellingen naar de bus verzonden.
- *Objectwaarden meteen verzenden:* de objectwaarden worden direct verzonden. Na terugkeer van de busspanning, programmering of ETS-reset worden direct de individuele objectwaarden (outputwaarden, drempelwaarden, berekende waarden, meetwaarde buiten bereik, in bedrijf en statusbyte) naar de bus verzonden. Daardoor kunnen bijvoorbeeld visualisaties een actueel procesbeeld weergeven.
- *Objectwaarden vertraagd verzenden: de* objectwaarden worden vertraagd verzonden. Na terugkeer van de busspanning, programmering of ETS-reset worden de individuele objectwaarden (outputwaarden, drempelwaarden, berekende waarden, meetwaarde buiten bereik, in bedrijf en statusbyte) vertraagd naar de bus verzonden. Daardoor wordt het procesbeeld vertraagd verzonden om bijvoorbeeld de busbelasting in een KNX-installatie te regelen.

De *verzendvertraging* wordt apart ingesteld en geldt voor beide parameters *Gedrag na terugkeer van de busspanning* en *Gedrag na programmering/ETS-reset*.

#### **Hoe gedraagt het apparaat zich als de busspanning voor de netspanning terugkeert?**

Omdat de schakeling door de netspanning wordt gevoed, kan deze niet op het event terugkeer van de busspanning reageren. De schakeling is nog niet aanspreekbaar.

Komt dan de netspanning weer terug, dan is de busspanning reeds aanwezig en wordt alleen de reactie na terugkeer van de netspanning uitgevoerd.

#### **Hoe gedraagt het apparaat zich als de netspanning voor de busspanning terugkeert?**

Voorbeeld 1: optie *Objectwaarden meteen verzenden*

De telegrammen worden direct verzonden. Omdat de busspanning echter nog ontbreekt, zijn geen telegrammen zichtbaar. Keert vervolgens de busspanning terug, dan wordt gereageerd volgens de optie terugkeer van de busspanning.

Voorbeeld 2: optie *Objectwaarden vertraagd verzenden*

Nu is het gedrag afhankelijk van de optie terugkeer van de busspanning.

Optie *Geen reactie*

De actuele verzendvertraging wordt niet onderbroken.

Optie *Objectwaarden meteen verzenden*

De actuele verzendvertraging wordt afgebroken en de objectwaarden worden meteen verzonden.

Optie *Objectwaarden vertraagd verzenden*

De actuele verzendvertraging wordt nagetriggerd. Na afloop van de nieuwe verzendvertragingstijd wordt verzonden.

#### **Hoe werkt het verzenden van waarden?**

Gewoonlijk overlappen de verzendopties van de individuele sensoren met de opties die mogelijk zijn bij terugkeer van de netspanning of programmering.

#### **Voorbeeld**

Als een temperatuursensor zo is ingesteld dat deze cyclisch elke 5 seconden moet verzenden, dan gebeurt dit ook na terugkeer van de netspanning, los van de gekozen optie bij terugkeer van de netspanning.

Met de opties in de parameter *Gedrag na...* kunt u instellen dat na een event (terugkeer van de netspanning, programmering en terugkeer van de busspanning) het volledige procesbeeld van de sensor (outputwaarde en drempelwaarde) hetzij direct, hetzij na een bepaalde verzendvertraging verzonden wordt. Daardoor wordt gegarandeerd dat alle relevante informatie eenmaal na de event verzonden wordt (bijvoorbeeld voor een visualisatie).

#### **Wat is een ETS-reset?**

Over het algemeen wordt met ETS-reset het resetten van een apparaat via ETS bedoeld. De ETSreset wordt in ETS geactiveerd via de optie *Apparaat resetten* in het menu *Ingebruikname*. Daarbij wordt de applicatie stopgezet en opnieuw gestart.

#### **Verzendvertraging voor bovenstaande parameters**

Opties: 5 s/10 s/20 s/30 s/60 s

De verzendvertraging bepaalt de tijd tussen de terugkeer van de busspanning, programmering/ETS-reset en het tijdstip vanaf wanneer de telegrammen vertraagd verzonden moeten worden. Tevens verzenden na het opstarten van het apparaat de volgende communicatieobjecten na de ingestelde verzendvertraging een telegram.

- Via het communicatieobject *In bedrijf - Algemeen* wordt een In bedrijf-telegram met waarde 1 of 0 (instelbaar) verzonden.
- Via het communicatieobject *Statusbyte - Algemeen* wordt het statusbyte-telegram met de actuele waarde (toestand) verzonden. Aan elk bit is informatie toegewezen.

**Zie voor meer informatie: [Bijlage](#page-74-0)**

#### **Opmerking**

De instellingen in de parameter hebben alleen voor de parameters *Gedrag na terugkeer van de busspanning* en *Gedrag na programmering/ETS-reset* resultaat. Als in de parameter de optie *Geen reactie* is ingesteld, heeft de geselecteerde verzendvertraging geen functie.

In de initialisatiefase worden tijdens de actuele verzendvertraging geen telegrammen verzonden. ValueRead-telegrammen worden ook tijdens de vertragingstijd beantwoord.

Met inkomende telegrammen op het communicatieobject, zoals *Outputwaarde opvragen*, wordt geen rekening gehouden. De verzendvertragingstijden moeten op de hele KNX-installatie worden afgestemd.

#### **Hoe werkt de verzendvertraging?**

Tijdens de verzendvertraging worden de sensoringangen geëvalueerd en worden telegrammen ontvangen. De ontvangen telegrammen worden direct verwerkt, eventueel veranderen de objectwaarden van de uitgangen. Er worden echter geen telegrammen naar de bus verzonden.

Als tijdens de verzendvertraging objecten via ValueRead-telegrammen worden uitgelezen, bijvoorbeeld van visualisaties, dan worden direct daarna, dus niet pas na afloop van de verzendvertraging, de betreffende ValueRespond-telegrammen verzonden.

Na afloop van de verzendvertraging worden alle te verzenden objectwaarden naar de bus verzonden.

#### **Netfrequentie**

Opties: 50 Hz 60 Hz

Deze parameter legt de netfrequentie vast.

#### **Aantal telegrammen**

Opties: 1/2/3/5/10/20 telegrammen/seconde

Om de door het apparaat opgewekte busbelasting te begrenzen, kunt u met deze parameter het maximale aantal telegrammen per seconde begrenzen.

#### **Voorbeeld**

Bij de keuze *5 telegrammen/seconde* kunnen binnen een seconden maximaal 5 telegrammen worden verzonden.

#### **Communicatieobject vrijgeven "In bedrijf" 1-bit**

Opties: Nee Ja

• *Ja*: het 1-bit-communicatieobject *In bedrijf* wordt vrijgegeven.

Afhankelijke parameters:

**Verzenden**

Opties: Waarde 0 Waarde 1

#### **Cyclustijd in s [1…65.535]**

Opties: 1...60...65.535

Hier wordt het tijdsinterval ingesteld waarmee het communicatieobject *In bedrijf* cyclisch een telegram verzendt.

#### **Opmerking**

Na terugkeer van de busspanning verzendt het communicatieobject zijn waarde na afloop van de ingestelde verzend- en schakelvertraging.

#### **Omschrijving ingang a, b, c, d (40 tekens)**

Opties: < Tekst >

Bij deze parameter kunt u een tekst van maximaal 40 tekens invoeren voor de identificatie in ETS.

#### **Opmerking**

In het tekstveld kan informatie ingevoerd worden, bijvoorbeeld over welke functie aan welke ingang is toegewezen. De tekst dient alleen als hulpmiddel en heeft verder geen functie.

#### <span id="page-29-0"></span>**3.2.2 Parametervenster** *a: Algemeen* **met sensortype:** *Temperatuurafhankelijke weerstand*

Instelmogelijkheden voor sensortype *Temperatuurafhankelijke weerstand*.

Onderstaande gegevens gelden ook voor het parametervenster b...d: Algemeen.

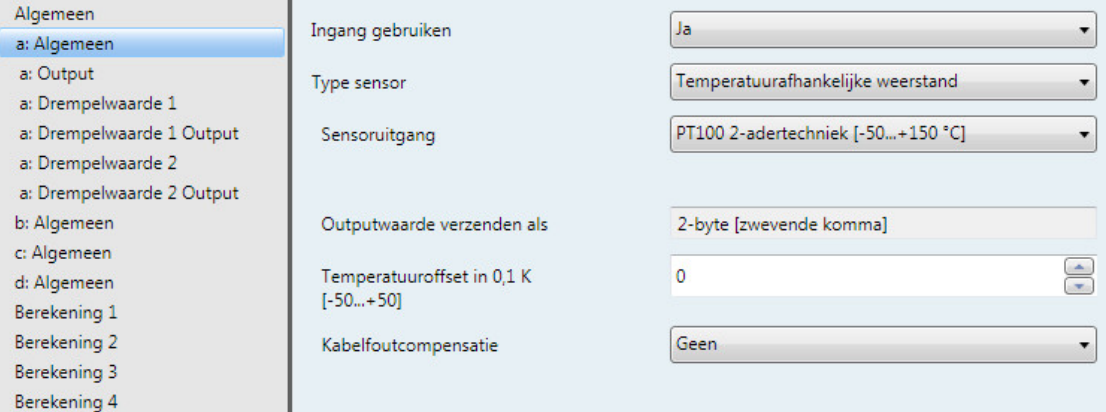

#### **Ingang gebruiken**

Opties: Nee Ja

De parameter geeft ingang a vrij.

Daarbij worden nog meer parameters en communicatieobjecten weergegeven.

#### **Type sensor**

Opties: Stroom/Spanning/Weerstand Temperatuurafhankelijke weerstand Potentiaalvrije contactafvraag

Met deze parameter wordt het sensortype ingesteld.

Keuze optie *Temperatuurafhankelijke weerstand*:

Afhankelijke parameters:

#### **Sensoruitgang**

Opties: PT100 2-adertechniek [-50...+150 °C] PT1000 2-adertechniek [-50...+150 °C] PT100 3-adertechniek [-50...+150 °C] PT1000 3-adertechniek [-50...+150 °C] KT/KTY [-50...+150 °C]

Met deze parameter wordt de sensoruitgang ingesteld. De gegevens vindt u in de technische documenten van de sensorfabrikant.

#### <span id="page-30-0"></span>**3.2.2.1 Parameteroptie sensoruitgang:** *PT100/PT1000 2-adertechniek*

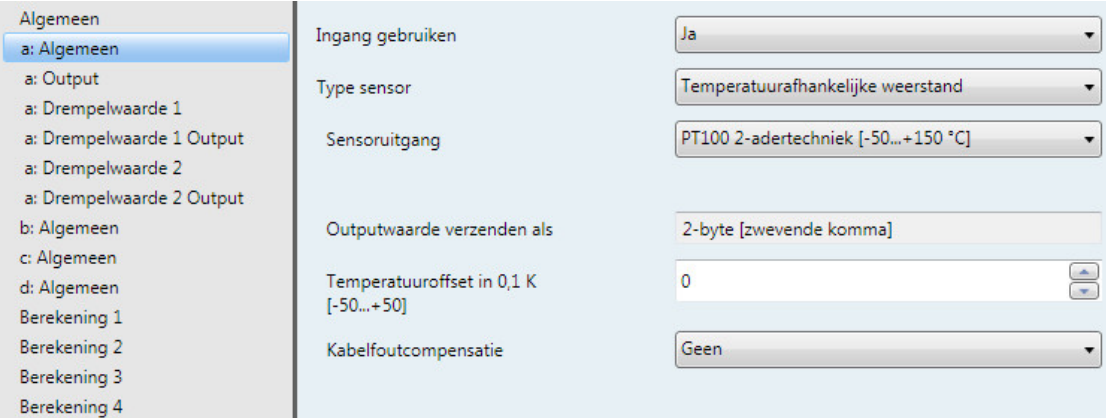

#### **Outputwaarde verzenden als**

Deze parameter is vast ingesteld op *2-byte [zwevende komma]*.

#### **Wat is de outputwaarde?**

De analoge ingang registreert een sensormeetwaarde, zet deze volgens de ingestelde parameters om en verzendt deze naar de bus. Deze verzonden waarde wordt als outputwaarde aangeduid.

#### **Temperatuuroffset in 0,1 K**

**[-50...+50]**

Opties: -50...<u>0</u>...+50

Met deze parameter kan bij de geregistreerde temperatuur aanvullend nog een offset van maximaal ± 5 K (Kelvin) worden opgeteld.

#### **Kabelfoutcompensatie**

Opties: Geen

Over kabellengte Over kabelweerstand

Deze parameter dient voor het instellen van een kabelfoutcompensatie.

Keuze van de opties *Over kabellengte* en *Over kabelweerstand*: voor een beschrijving zie hoofdstuk [Kabelfoutcompensatie over kabellengte,](#page-35-0) p. [34](#page-35-0) en hoofdstuk [Kabelfoutcompensatie over kabelweerstand,](#page-36-0) p. [35.](#page-36-0)

#### <span id="page-31-0"></span>**3.2.2.2 Parameteroptie sensoruitgang:** *PT100/PT1000 3-adertechniek*

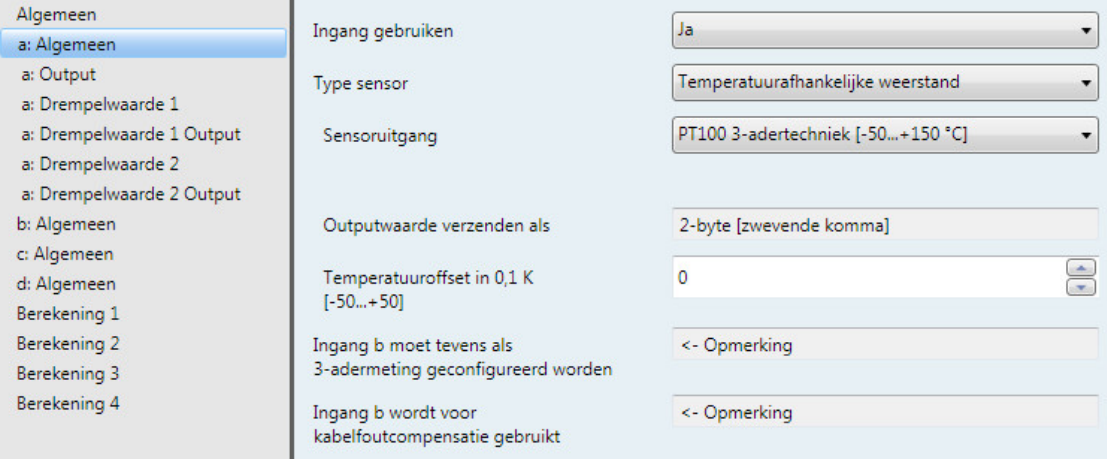

#### **Opmerking**

Voor de beschrijving van de parameters zie hoofdstuk [Parameteroptie sensoruitgang: PT100/PT1000](#page-30-0)  [2-adertechniek,](#page-30-0) p[. 29.](#page-30-0)

Bij de keuze van een PT100 of PT1000 met 3-adertechniek worden tevens de volgende opmerkingen weergegeven:

Ingang b moet tevens als 3-adermeting geconfigureerd worden

Ingang b wordt voor kabelfoutcompensatie gebruikt

# **3-aderige aansluiting:**  $\left( \widehat{\mathbf{6}}\right)$  $\left(7\right)$  $\circledS$ **KNX**

#### **Opmerking**

Bij een 3-aderige aansluiting geldt:

- Ingang a of c meet altijd de meetweerstand.
- Ingang b of d meet altijd de kabelweerstand.

Bij de keuze 3-aderige aansluiting zijn de ingangen b en d in de communicatieobjecten zichtbaar. Als aan deze ingangen een groepsadres wordt gekoppeld, dan wordt de gemeten kabelweerstand overgedragen. Houd er daarbij rekening mee dat de temperatuurwaarde met de DPT 9.001 moet worden omgerekend om de weerstandswaarde te behouden.

#### <span id="page-33-0"></span>**3.2.2.3 Parameteroptie sensoruitgang***: KT/KTY [-50…+150 °C]*

Algemeen a: Algemeen a: Output a: Drempelwaarde 1 a: Drempelwaarde 1 Output a: Drempelwaarde 2 a: Drempelwaarde 2 Output b: Algemeen c: Algemeen d: Algemeen Berekening 1 Berekening 2

Ingang gebruiken Type sensor Sensoruitgang Aanduiding fabrikant

Outputwaarde verzenden als Temperatuuroffset in 0,1 K

 $[-50...+50]$ Kabelfoutcompensatie

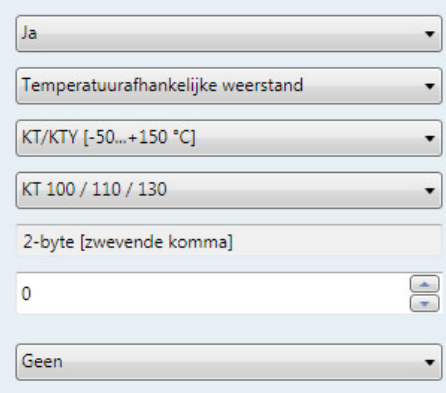

#### **Aanduiding fabrikant**

Berekening 3 Berekening 4

Opties: KT 100 / 110 / 130 KT 210 / 230 KTY 10-5 / 11-5 / 13-5 KTY 10-6 / 10-62 / 11-6 / 13-6 / 16-6 / 19-6 KTY 10-7 / 11-7 / 13-7 KTY 21-5 / 23-5 KTY 21-6 / 23-6 KTY 21-7 / 23-7 KTY 81-110 / 81-120 / 81-150 KTY 82-110 / 82-120 / 82-150 KTY 81-121 / 82-121 KTY 81-122 / 82-122 KTY 81-151 / 82-151 KTY 81-152 / 82-152 KTY 81-210 / 81-220 / 81-250 KTY 82-210 / 82-220 / 82-250 KTY 81-221 / 82-221 KTY 81-222 / 82-222 KTY 81-251 / 82-251 KTY 81-252 / 82-252 KTY 83-110 / 83-120 / 83-150 KTY 83-121 KTY 83-122 KTY 83-151 Door gebruiker gedefinieerd

Keuze van een voorgedefinieerde KTY-sensor

#### **Opmerking**

Als een KTY-sensor wordt gebruikt die niet in deze lijst staat, kan met de optie *Door gebruiker gedefinieerd* de informatie worden ingevoerd (zie de volgende pagina).

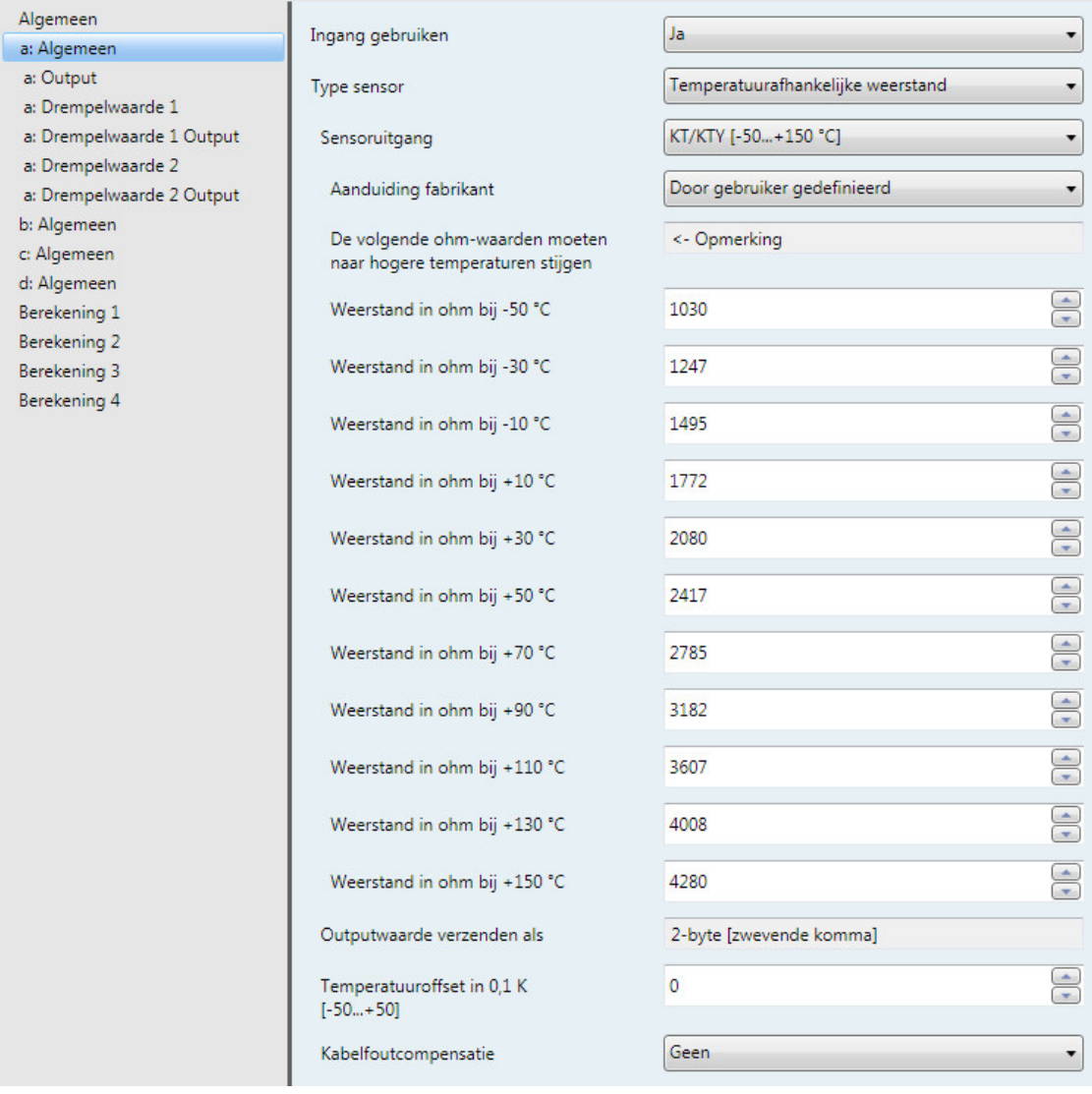

#### *Door gebruiker gedefinieerd*

#### **De volgende ohm-waarden moeten naar hogere temperaturen stijgen**

<- Opmerking

Voor een storingsvrije werking van de analoge ingang met betrekking tot de gebruiker gedefinieerde invoer moeten de ohm-waarden oplopend zijn zoals in de vooraf ingestelde waarden zichtbaar is.

Een onjuiste invoer levert onrealistische outputwaarden op!

**Weerstand in ohm bij -50...+150 °C**

Opties: 0...1.030...4.280...5.600

Met deze 11 parameters kunt u een weerstandskarakteristiek invoeren. De gegevens vindt u in de technische documenten van de sensorfabrikant.

#### **Opmerking**

De beschrijving van de parameters *Outputwaarde verzenden als*, *Temperatuuroffset* en Kabelfoutcompensatie zijn te vinden in de beschrijvin[g Parametervenster a: Algemeen](#page-29-0) met [sensortype: Temperatuurafhankelijke weerstand.](#page-29-0)

#### <span id="page-35-0"></span>**3.2.2.4 Kabelfoutcompensatie** *over kabellengte*

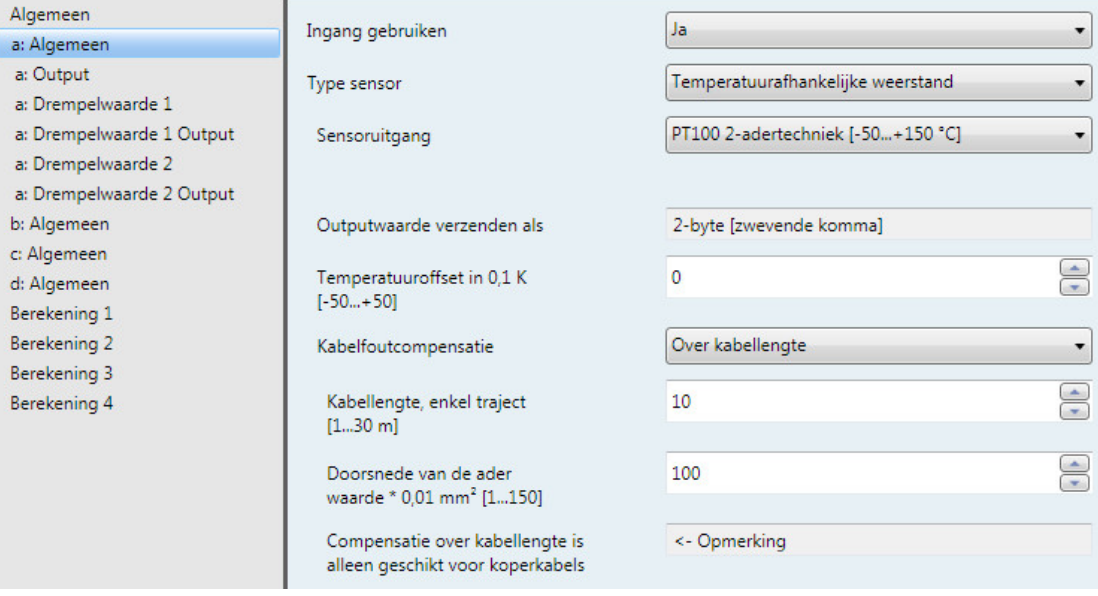

#### **Kabellengte, enkel traject**

**[1...30 m]** Opties: 1...<u>10</u>...30

Instellen van de eenvoudige kabellengte van de aangesloten temperatuursensor

#### **Belangrijk**

De maximale kabellengte tussen sensor en apparaatingang bedraagt 30 m.

### **Doorsnede van de ader**

**waarde \* 0,01 mm2 [1...150]**

Opties: 1...<u>100</u>...150 (150 = 1,5 mm<sup>2</sup>)

Met deze parameter wordt de doorsnede van de kabel ingevoerd waarop de temperatuursensor is aangesloten.

#### **Belangrijk**

Compensatie over kabellengte is alleen geschikt voor koperkabels.
### **3.2.2.5 Kabelfoutcompensatie** *over kabelweerstand*

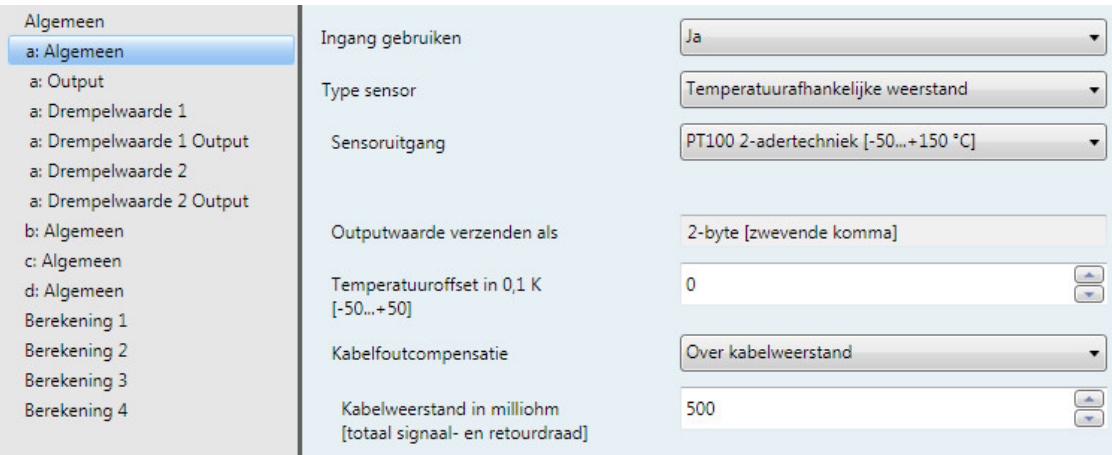

# **Kabelweerstand in milliohm [totaal signaal- en retourdraad]**

Opties: 0...500...10.000

Met deze parameter stelt u de hoogte van de kabelweerstand van de aangesloten temperatuursensor in.

#### **Belangrijk**

Om de kabelweerstand correct te kunnen meten, moeten de aders op het einde van de kabel worden kortgesloten en ze mogen niet met de analoge ingang zijn verbonden.

### **3.2.2.6 Parametervenster** *a: Output*

Dit parametervenster is vrijgegeven als in [Parametervenster a: Algemeen](#page-29-0) met sensortype: [Temperatuurafhankelijke weerstand,](#page-29-0) p[. 28,](#page-29-0) de parameter *Ingang gebruiken* op *ja* is ingesteld.

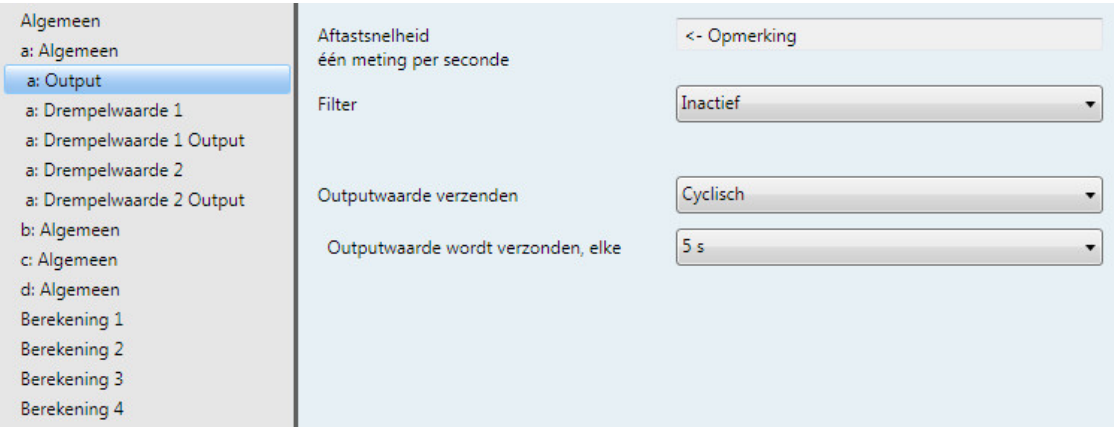

#### **Bemonsteringsfrequentie**

Het sensorsignaal van ingang wordt eenmaal per seconde gemeten.

#### **Filter**

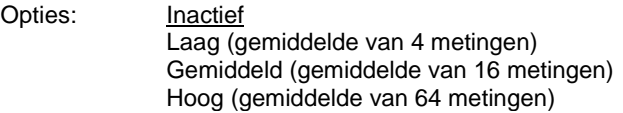

Deze parameter dient voor het instellen van een filter (zwevend gemiddeldefilter). Daarmee kan de outputwaarde als gemiddelde waarde via drie verschillende opties worden ingesteld.

- *Inactief*: het filter is niet actief
- *Laag*: outputwaarde als gemiddelde waarde over 4 metingen
- *Gemiddeld*: outputwaarde als gemiddelde waarde over 16 metingen
- *Hoog*: outputwaarde als gemiddelde waarde over 64 metingen

#### **Belangrijk**

Bij gebruik van het filter wordt de outputwaarde via de gemiddelde waarde vereffend en staat voor verdere bewerking ter beschikking. Het filter heeft daarmee een direct effect op de drempelwaarden en berekeningswaarden. Hoe hoger de filtergraad, hoe hoger de vereffening. Dat betekent dat de wijzigingen van de outputwaarde langzamer worden.

Voorbeeld: bij een sprongsgewijze verandering van het sensorsignaal met de instelling *gemiddeld* duurt het 16 seconden voordat de outputwaarde is bereikt.

### **Outputwaarde verzenden**

Opties: Op aanvraag Bij verandering

**Cyclisch** Bij verandering en cyclisch

Met deze parameter wordt vastgelegd hoe de outputwaarde verzonden moet worden.

- *Op aanvraag*: de outputwaarde wordt op aanvraag verzonden.
- Het communicatieobject *Outputwaarde opvragen - Ingang a* wordt weergegeven.

Zodra door dit communicatieobject een 1 wordt ontvangen, wordt de actuele outputwaarde eenmalig naar het communicatieobject *Outputwaarde - Ingang a* verzonden.

- *Bij verandering: de* outputwaarde wordt bij verandering verzonden.
- *Cyclisch:* de outputwaarde wordt cyclisch verzonden
- *Bij verandering en cyclisch:* de outputwaarde wordt bij verandering cyclisch verzonden.

Keuze van de opties *Bij verandering*, *Cyclisch* en *Bij verandering en cyclisch*:

Afhankelijke parameters:

**Outputwaarde wordt verzonden, elke**

Opties: 5/10/30 s 1/5/10/30 min 1/6/12/24 u

Met deze extra parameter wordt het interval vastgelegd waarin cyclisch verzonden moet worden.

**Outputwaarde wordt verzonden vanaf een verandering van [x 0,1 °C]** Opties: 1…10...200

Met deze parameter wordt vastgelegd vanaf welke verandering in de temperatuur de outputwaarde verzonden moet worden.

• *10:* de outputwaarde wordt verzonden vanaf een verandering van 1 °C.

### **3.2.2.7 Parametervenster** *a: Drempelwaarde 1*

Onderstaande gegevens gelden ook voor *a: Drempelwaarde 2*.

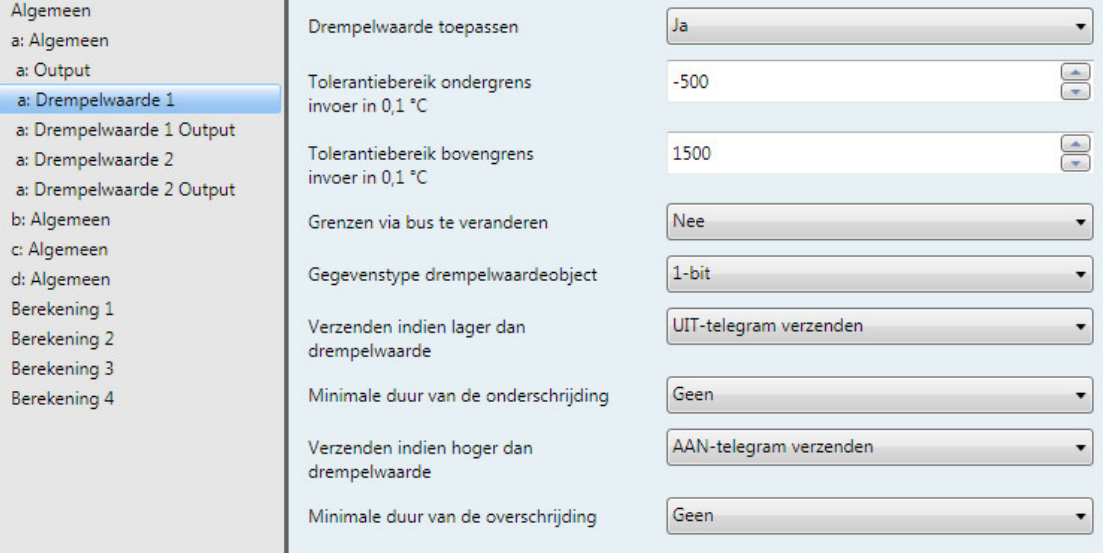

#### **Drempelwaarde toepassen**

Opties: Nee Ja

Met deze parameter wordt bepaald of Drempelwaarde 1 moet worden toegepast. Bij de keuze *Ja* verschijnt het communicatieobject *Drempelwaarde - Ingang a Drempelwaarde 1*.

**Tolerantiebereik ondergrens invoer in 0,1 °C** Opties: -500...1500

#### **Tolerantiebereik bovengrens invoer in 0,1 °C**

Opties: -500...<u>1500</u>

Met deze twee parameters worden de boven- en ondergrens van het tolerantiebereik ingesteld.

De invoer vindt plaats in stappen van 0,1 °C, d.w.z. de optie 1500 betekent 150 °C.

**Zie voor meer informatie[: Bijlage](#page-74-0)**

#### **Grenzen via bus te veranderen**

Opties: Nee Ja

Met deze parameter wordt bepaald of de grenzen via de bus veranderd kunnen worden.

• *Ja*: tevens worden de volgende aanvullende parameters weergegeven:

*Wijzigen – Ingang a Drempelwaarde 1 ondergrens*

*Wijzigen – Ingang a Drempelwaarde 1 bovengrens*

#### **Belangrijk**

De waarde-indelingen van deze communicatieobjecten komen overeen met die in parametervenster *a:*  Algemeen onder de parameter Outputwaarde verzenden als ingestelde indeling (zie Parametervenster a: Algemeen [met sensortype: Temperatuurafhankelijke weerstand,](#page-29-0) [p 28\)](#page-29-0)

#### **Gegevenstype drempelwaardeobject**

Opties: 1-bit

1-byte [0...+255]

Keuze optie *1-bit:*

Afhankelijke parameters:

#### **Verzenden indien lager dan drempelwaarde**

Opties: Geen telegram verzenden AAN-telegram verzenden UIT-telegram verzenden

### **Verzenden indien hoger dan drempelwaarde**

Opties: Geen telegram verzenden AAN-telegram verzenden UIT-telegram verzenden

- *Geen telegram verzenden*: er volgt geen reactie.
- *AAN-telegram verzenden*: er wordt een telegram met de waarde 1 verzonden.
- *UIT-telegram verzenden*: er wordt een telegram met de waarde 0 verzonden.

#### **Minimale duur van de onderschrijding**

#### **Minimale duur van de overschrijding**

Opties: Geen

5/10/30 s 1/5/10/30 min 1/6/12/24 u

• *Geen*: de drempelwaarde wordt direct verzonden.

Met de andere tijdopties kan telkens een minimale duur worden gekozen. Als binnen de minimale duur de verzendvoorwaarde weer terugvalt, wordt niets verzonden.

Keuze optie *1-byte [0...+255]:*

Afhankelijke parameters:

**Verzenden indien lager dan drempelwaarde [0...+255]** Opties: 0...255

**Verzenden indien hoger dan drempelwaarde [0...+255]** Opties: 0...255

Een waarde van 0 tot 255 kan in individuele stappen worden ingevoerd.

## **Minimale duur van de onderschrijding**

**Minimale duur van de overschrijding**

Opties: Geen

5/10/30 s 1/5/10/30 min 1/6/12/24 u

• *Geen*: de drempelwaarde wordt direct verzonden.

Met de andere tijdopties kan telkens een minimale duur worden gekozen. Als binnen de minimale duur de verzendvoorwaarde weer terugvalt, wordt geen telegram verzonden.

### **3.2.2.8 Parametervenster** *a: Drempelwaarde 1 Output*

Onderstaande gegevens gelden ook voor *a: Drempelwaarde 2 Output*.

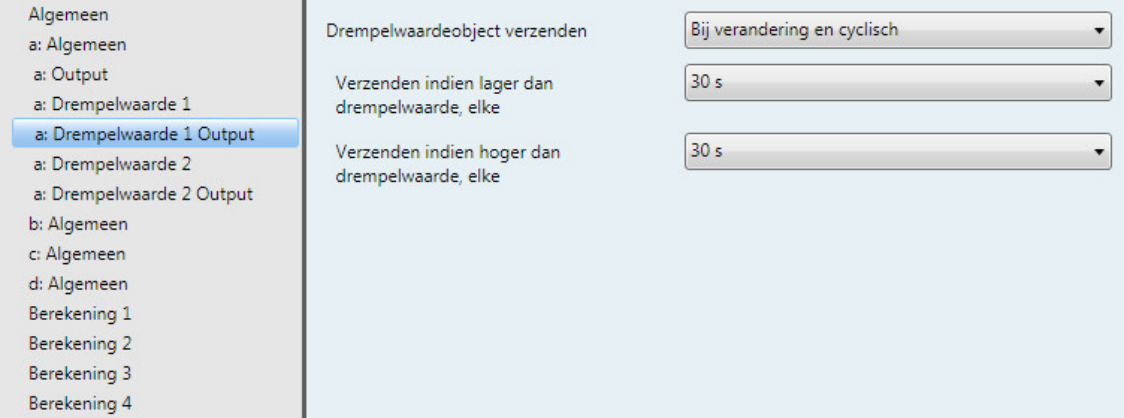

### **Drempelwaardeobject verzenden**

Opties: Bij verandering Bij verandering en cyclisch

Deze parameter bepaalt het verzendgedrag van het drempelwaardeobject.

- *Bij verandering: het* drempelwaardeobject wordt bij verandering verzonden.
- *Bij verandering en cyclisch*: het drempelwaardeobject wordt bij verandering cyclisch verzonden. Het drempelwaardeobject wordt net zo lang cyclisch verzonden tot de andere grens wordt overschreden of onderschreden.

Afhankelijke parameters:

**Verzenden indien lager dan drempelwaarde, elke**

**Verzenden indien hoger dan drempelwaarde, elke**

Opties: 5/10/30 s 1/5/10/30 min 1/6/12/24 u

Met deze twee parameters wordt het tijdstip ingesteld waarop bij het onderschrijden van de ondergrens of overschrijden van de bovengrens cyclisch verzonden moet worden.

### <span id="page-43-0"></span>**3.2.3 Parametervenster** *a: Algemeen* **met sensortype:** *Stroom/Spanning/Weerstand*

Instelmogelijkheden bij sensortype *Stroom/Spanning/Weerstand*.

Onderstaande gegevens gelden ook voor het parametervenster *b...d: Algemeen*.

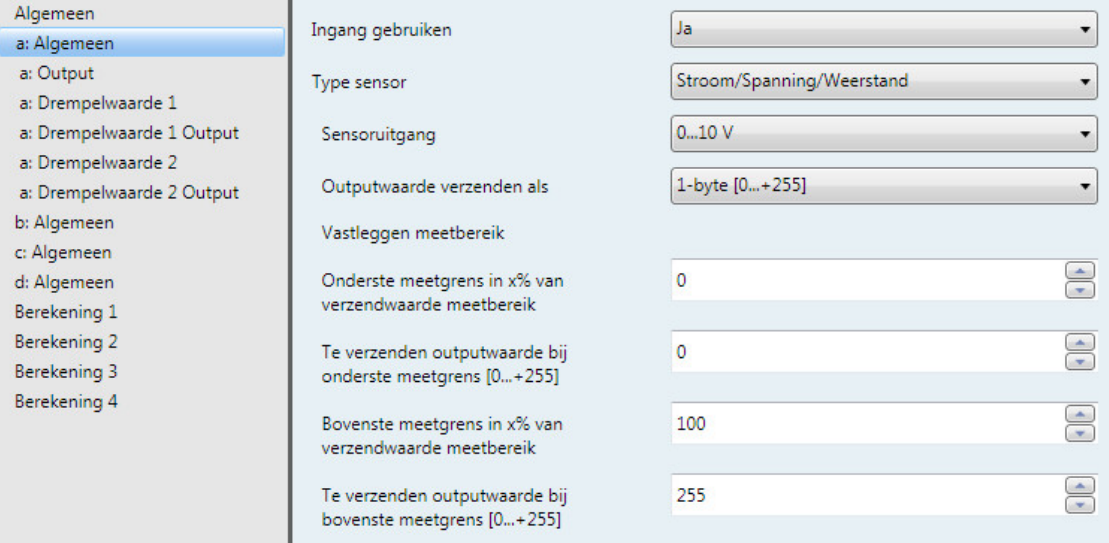

### **Ingang gebruiken**

Opties: Nee

Ja

De parameter geeft ingang a vrij.

Daarbij worden nog meer parameters en communicatieobjecten weergegeven.

#### **Type sensor**

Opties: Stroom/Spanning/Weerstand Temperatuurafhankelijke weerstand Potentiaalvrije contactafvraag

Met deze parameter wordt het sensortype ingesteld.

Keuze van de optie *Stroom/Spanning/Weerstand*:

Afhankelijke parameters:

### **Sensoruitgang**

Opties: 0…1 V 0…5 V 0…10 V 1…10 V 0…20 mA 4…20 mA 0…1.000 ohm

Met deze parameter wordt het ingangsbereik van de aangesloten sensor op de sensoruitgang ingesteld.

#### **Outputwaarde verzenden als**

Opties: 1-byte [0...+255]

1-byte [-128...+127] 2-byte [0...+65.535] 2-byte [-32.768…+32.767] 2-byte [zwevende komma] 4-byte [IEEE zwevende komma]

Met deze parameter wordt vastgelegd in welke indeling de outputwaarde verzonden moet worden.

Als de optie *2-byte (zwevende komma)* of *4-byte (IEEE zwevende komma)* is ingesteld, verschijnt telkens onderin het parametervenster een andere parameter.

#### **Wat is de outputwaarde?**

De analoge ingang registreert een sensormeetwaarde, zet deze volgens de ingestelde parameters om en verzendt deze naar de bus. Deze verzonden waarde wordt als outputwaarde aangeduid.

### **Vastleggen meetbereik**

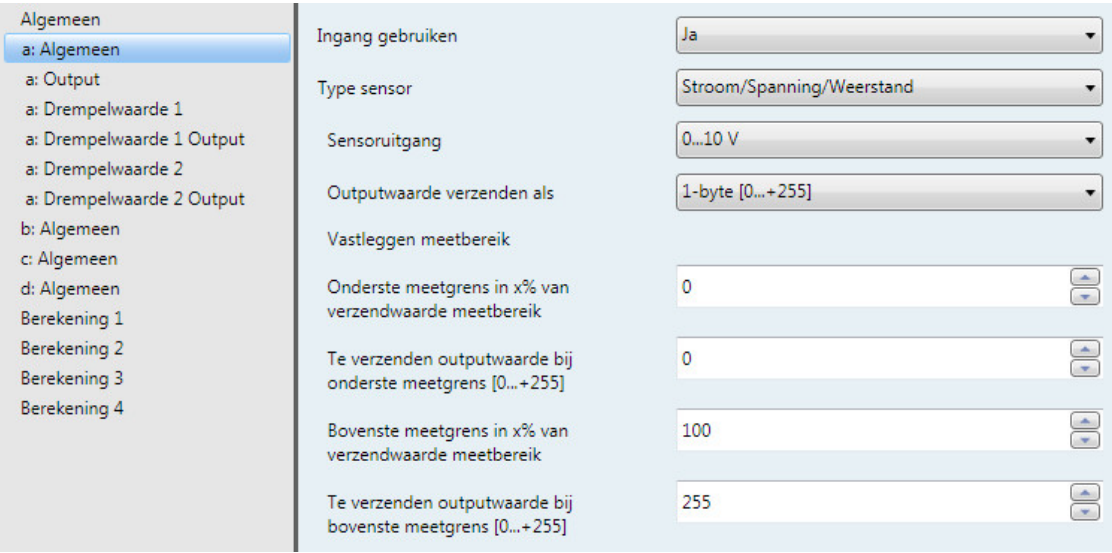

De volgende 4 parameters zijn afhankelijk van de parameter *Outputwaarde verzenden als*.

Afhankelijk van de gekozen optie veranderen de vooraf ingestelde waarden. Bij de optie *2-byte [zwevende komma]* of *4-byte [IEEE zwevende komma]* verschijnt tevens de parameter *Factor*.

De volgende beschrijving geldt als voorbeeld voor alle instelbare opties.

**Onderste meetgrens in x% van verzendwaarde meetbereik** Opties: 0...100

**Bovenste meetgrens in x% van verzendwaarde meetbereik**

Opties: 0...100

Met deze twee parameters worden de onderste en bovenste meetgrenzen in x % van de verzendwaarde meetbereik ingesteld. Bij onder- of overschrijding van de ingestelde onderste of bovenste meetgrens stuurt het communicatieobject *Meetwaarde buiten bereik - Ingang a* een 1. Als de meetwaarde weer binnen de beide grenzen is gekomen, stuurt het communicatieobject een 0.

#### **Wat is de verzendwaarde meetbereik?**

De verzendwaarde meetbereik is de maximale waarde voor spanning, stroom, weerstand of temperatuur die in de parameter *Sensoruitgang* is ingesteld, bijvoorbeeld een sensor met een signaaluitgang van 0...10 V heeft een verzendwaarde meetbereik van 10 V.

#### **Te verzenden outputwaarde bij onderste**

**meetgrens [0...+255]**

Opties: 0...255

#### **Te verzenden outputwaarde bij bovenste meetgrens [0...+255]**

Opties: 0...255

Met deze twee parameters worden de te verzenden outputwaarden bij de onderste en bovenste meetgrenzen [0...+255] ingesteld. De meetcurve verloopt daarbij lineair tussen de bovenste en onderste meetgrenzen.

#### **Wat is de meetgrens?**

Met de meetgrens wordt vastgelegd tot welke ingestelde waarden de analoge ingang het signaal van de aangesloten sensor evalueert. Er kan zowel een bovenste als een onderste meetgrens worden ingesteld.

#### **Voorbeeld**

Een sensor met een meetbereik van 0...1.000 ohm wordt aangesloten, maar de meetcurve mag slechts tussen 10 en 90% (100 - 900 ohm) geëvalueerd worden. In dit geval liggen de meetgrenzen bij 100 en 900 ohm.

Keuze van de optie *2-byte [zwevende komma*] voor de parameter *Outputwaarde verzenden als*:

Afhankelijke parameters:

**Factor voor output- en drempelwaarden** Opties: 0,01

0,1 1 10 100

Keuze van de optie *4-byte [IEEE zwevende komma]* voor de parameter *Outputwaarde verzenden als*:

Afhankelijke parameters:

## **Factor voor output- en drempelwaarden**

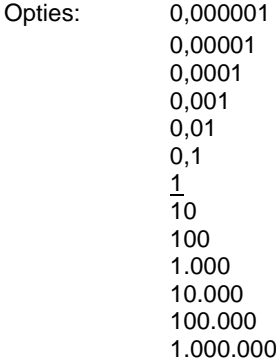

Met deze parameter worden de factoren voor de output- en drempelwaarden ingesteld.

**Voorbeeld** Optie *1:* de outputwaarde wordt 1:1 overgedragen.

Door de factor in te voeren, kunnen "eenheden worden omgerekend", d.w.z. de outputwaarde komt overeen met de te verzenden outputwaarde maal de ingestelde factor.

### **3.2.3.1 Parametervenster** *a: Output*

Dit parametervenster is vrijgegeven als in [Parametervenster a: Algemeen](#page-43-0) met sensortype: [Stroom/Spanning/Weerstand,](#page-43-0) p. [42,](#page-43-0) de parameter *Ingang gebruiken* op *ja* is ingesteld.

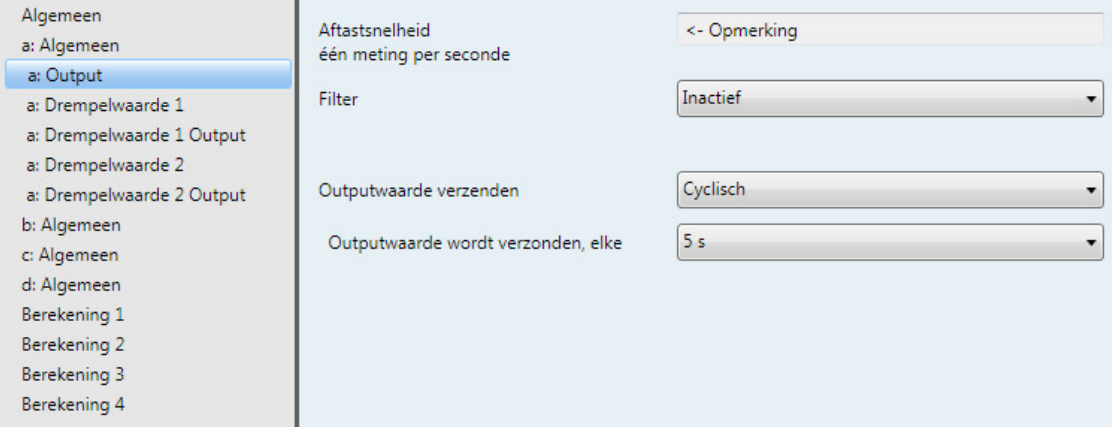

### **Bemonsteringsfrequentie**

Het sensorsignaal van ingang wordt eenmaal per seconde gemeten.

#### **Filter**

Opties: Inactief Laag (gemiddelde van 4 metingen) Gemiddeld (gemiddelde van 16 metingen) Hoog (gemiddelde van 64 metingen)

Deze parameter dient voor het instellen van een filter (zwevend gemiddeldefilter). Daarmee kan de outputwaarde als gemiddelde waarde via drie verschillende opties worden ingesteld.

- *Inactief*: het filter is niet actief
- *Laag*: outputwaarde als gemiddelde waarde over 4 metingen
- *Gemiddeld*: outputwaarde als gemiddelde waarde over 16 metingen
- *Hoog*: outputwaarde als gemiddelde waarde over 64 metingen

#### **Belangrijk**

Bij gebruik van het filter wordt de outputwaarde via de gemiddelde waarde vereffend en staat voor verdere bewerking ter beschikking. Het filter heeft daarmee een direct effect op de drempelwaarden en berekeningswaarden. Hoe hoger de filtergraad, hoe hoger de vereffening. Dat betekent dat de wijzigingen van de outputwaarde langzamer worden.

Voorbeeld: bij een sprongsgewijze verandering van het sensorsignaal met de instelling *gemiddeld* duurt het 16 seconden voordat de outputwaarde is bereikt.

#### **Outputwaarde verzenden**

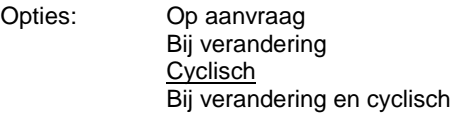

Met deze parameter wordt vastgelegd hoe de outputwaarde verzonden moet worden.

- *Op aanvraag*: de outputwaarde wordt op aanvraag verzonden.
- Het communicatieobject *Outputwaarde opvragen - Ingang a* wordt weergegeven.

Zodra door dit communicatieobject een 1 wordt ontvangen, wordt de actuele outputwaarde eenmalig naar het communicatieobject *Outputwaarde - Ingang a* verzonden.

- *Bij verandering: de* outputwaarde wordt bij verandering verzonden.
- *Cyclisch:* de outputwaarde wordt cyclisch verzonden
- *Bij verandering en cyclisch:* de outputwaarde wordt bij verandering cyclisch verzonden.

Keuze van de opties *Bij verandering*, *Cyclisch* en *Bij verandering en cyclisch*:

Afhankelijke parameters:

### **Outputwaarde wordt verzonden, elke**

Opties: 5/10/30 s 1/5/10/30 min 1/6/12/24 u

Met deze extra parameter wordt het interval vastgelegd waarmee cyclisch verzonden moet worden.

**Outputwaarde wordt verzonden vanaf x% verandering van outputbereik**

Opties: 1…10...200

Met deze parameter wordt vastgelegd vanaf welke procentuele verandering van het outputbereik de outputwaarde verzonden moet worden.

Bij de optie *2* wordt de outputwaarde verzonden vanaf een verandering van 2% van het outputbereik.

#### **Wat is het outputbereik?**

Het outputbereik wordt door de instelmogelijkheden van de bovenste en onderste meetgrenzen bepaald. Het verschil tussen de bovenste en onderste meetgrens vormt het outputbereik.

#### **Voorbeeld**

Als de onderste meetgrens van de sensor (0…1.000 ohm) wordt ingesteld op 10% (100 ohm) en de bovenste meetgrens op 90% (900 ohm), dan is het outputbereik (900 ohm – 100 ohm) = 800 ohm. 2 von 800 ohm = 16 ohm.

### **3.2.3.2 Parametervenster** *a: Drempelwaarde 1*

Onderstaande gegevens gelden ook voor *a: Drempelwaarde 2*.

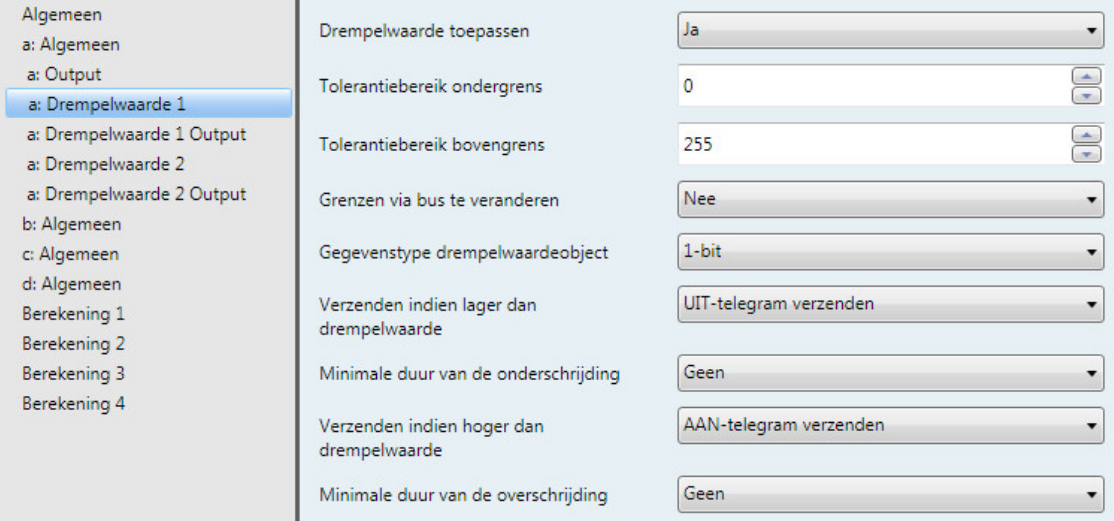

#### **Drempelwaarde toepassen**

Opties: Nee Ja

Met deze parameter wordt bepaald of Drempelwaarde 1 moet worden toegepast. Bij de keuze *Ja* verschijnt het communicatieobject *Drempelwaarde - Ingang a Drempelwaarde 1*.

### **Tolerantiebereik ondergrens**

#### **Tolerantiebereik bovengrens**

Opties: Afhankelijk van de parameter *[Outputwaarde verzenden als](#page-30-0)* in het [Parametervenster a: Algemeen](#page-43-0) met sensortype: [Stroom/Spanning/Weerstand](#page-43-0)

Met deze twee parameters worden de boven- en ondergrens van het tolerantiebereik ingesteld.

**Zie voor meer informatie: [Bijlage](#page-74-0)**

#### **Opmerking**

Afhankelijk van de instelling van de parameter *Outputwaarde verzenden als* in het parametervenster *a: Algemeen* zijn verschillende grenswaarden vooraf ingesteld (zie [Parametervenster a: Algemeen](#page-43-0) met [sensortype: Stroom/Spanning/Weerstand,](#page-43-0) p. [42\)](#page-43-0).

#### **Grenzen via bus te veranderen**

Opties: Nee Ja

Met deze parameter wordt bepaald of de grenzen via de bus veranderd kunnen worden.

• *Ja*: tevens worden de volgende aanvullende parameters weergegeven:

*Wijzigen – Ingang a Drempelwaarde 1 ondergrens*

*Wijzigen – Ingang a Drempelwaarde 1 bovengrens*

#### **Belangrijk**

De waarde-indelingen van deze communicatieobjecten komen overeen met die in parametervenster *a:*  Algemeen onder de parameter Outputwaarde verzenden als ingestelde indeling (zie Parametervenster a: Algemeen [met sensortype: Stroom/Spanning/Weerstand,](#page-43-0) [p 42\)](#page-43-0). De waarden moeten in dezelfde indeling worden verzonden als de outputwaarde van de ingang.

#### **Gegevenstype drempelwaardeobject**

Opties: 1-bit

1-byte [0...+255]

Keuze optie *1-bit:*

Afhankelijke parameters:

#### **Verzenden indien lager dan drempelwaarde**

Opties: Geen telegram verzenden AAN-telegram verzenden UIT-telegram verzenden

#### **Verzenden indien hoger dan drempelwaarde**

Opties: Geen telegram verzenden

Opties:

- AAN-telegram verzenden UIT-telegram verzenden
- *Geen telegram verzenden*: er volgt geen reactie.
- *AAN-telegram verzenden*: er wordt een telegram met de waarde 1 verzonden.
- *UIT-telegram verzenden*: er wordt een telegram met de waarde 0 verzonden.

#### **Minimale duur van de onderschrijding**

#### **Minimale duur van de overschrijding**

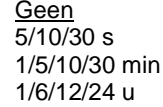

• *Geen*: de drempelwaarde wordt direct verzonden.

Met de andere tijdopties kan telkens een minimale duur worden gekozen. Als binnen de minimale duur de verzendvoorwaarde weer terugvalt, wordt niets verzonden.

Keuze optie *1-byte [0...+255]:*

Afhankelijke parameters:

**Verzenden indien lager dan drempelwaarde [0...+255]** Opties: 0...255

**Verzenden indien hoger dan drempelwaarde [0...+255]**

Opties: 0...255

Een waarde van 0 tot 255 kan in individuele stappen worden ingevoerd.

**Minimale duur van de onderschrijding**

**Minimale duur van de overschrijding**

Opties: Geen  $\frac{1}{5}{10/30}$  s

1/5/10/30 min 1/6/12/24 u

• *Geen*: de drempelwaarde wordt direct verzonden.

Met de andere tijdopties kan telkens een minimale duur worden gekozen. Als binnen de minimale duur de verzendvoorwaarde weer terugvalt, wordt geen telegram verzonden.

### **3.2.3.3 Parametervenster** *a: Drempelwaarde 1 Output*

Onderstaande gegevens gelden ook voor *a: Drempelwaarde 2 Output*.

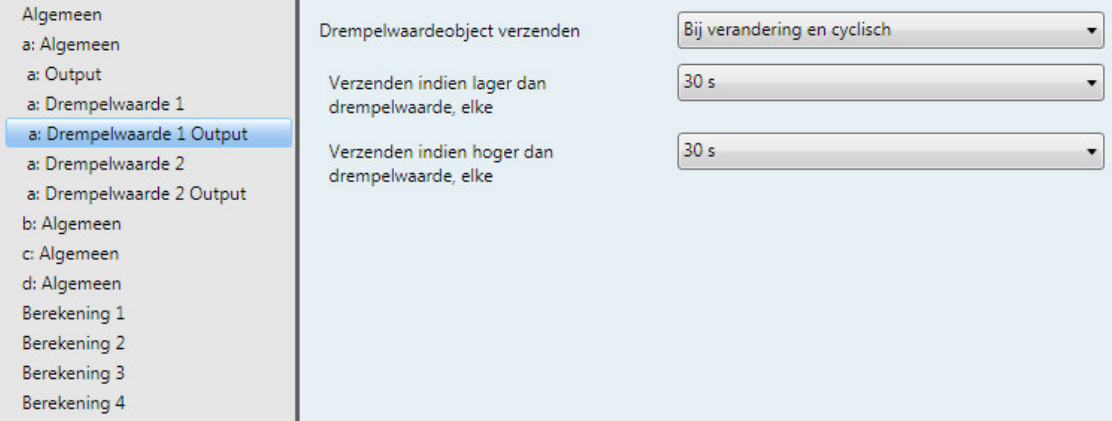

#### **Drempelwaardeobject verzenden**

Opties: Bij verandering Bij verandering en cyclisch

Deze parameter bepaalt het verzendgedrag van het drempelwaardeobject.

- *Bij verandering: het* drempelwaardeobject wordt bij verandering verzonden.
- *Bij verandering en cyclisch*: het drempelwaardeobject wordt bij verandering cyclisch verzonden. Het drempelwaardeobject wordt net zo lang cyclisch verzonden tot de andere grens wordt overschreden of onderschreden.

Afhankelijke parameters:

**Verzenden indien lager dan drempelwaarde, elke**

**Verzenden indien hoger dan drempelwaarde, elke**

Opties: 5/10/30 s  $1/5/10/30$  min 1/6/12/24 u

Met deze twee parameters wordt het tijdstip ingesteld waarop bij het onderschrijden van de ondergrens of overschrijden van de bovengrens cyclisch verzonden moet worden.

### <span id="page-54-0"></span>**3.2.4 Parametervenster** *a: Algemeen* **met sensortype:** *Potentiaalvrije contactafvraag*

Instelmogelijkheden bij het sensortype *Potentiaalvrije contactafvraag*.

Onderstaande gegevens gelden ook voor het parametervenster *b...d: Algemeen*.

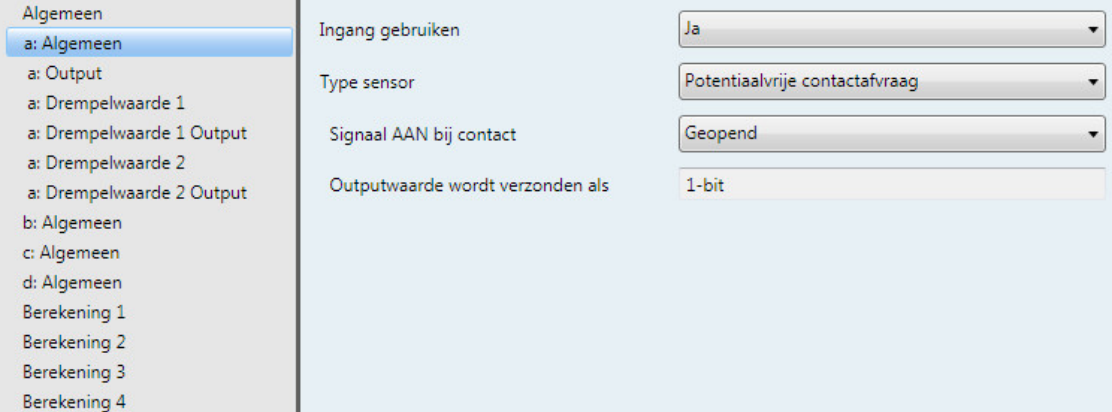

#### **Ingang gebruiken**

Opties: Nee Ja

De parameter geeft ingang a vrij.

Daarbij worden nog meer parameters en communicatieobjecten weergegeven.

### **Type sensor**

Opties: Stroom/Spanning/Weerstand Temperatuurafhankelijke weerstand Potentiaalvrije contactafvraag

Met deze parameter wordt het sensortype ingesteld.

Keuze van de optie *Potentiaalvrije contactafvraag*:

### Afhankelijke parameters:

**Signaal AAN bij contact** Opties: Gesloten **Geopend** 

Met deze parameter wordt de contactstand bij het signaal AAN ingesteld.

- *Gesloten:* het contact wordt bij een AAN-signaal gesloten.
- *Geopend:* het contact wordt bij een AAN-signaal geopend.

#### **Outputwaarde wordt verzonden als**

Deze parameter is vast ingesteld op 1-bit.

Bitwaarde 0 = signaal UIT

Bitwaarde 1 = signaal AAN

### **3.2.4.1 Parametervenster** *a: Output*

Dit parametervenster is vrijgegeven als in [Parametervenster](#page-54-0) *a: Algemeen* met sensortype: *[Potentiaalvrije contactafvraag](#page-54-0)*, p. [53,](#page-54-0) de parameter *Ingang gebruiken* op *ja* is ingesteld.

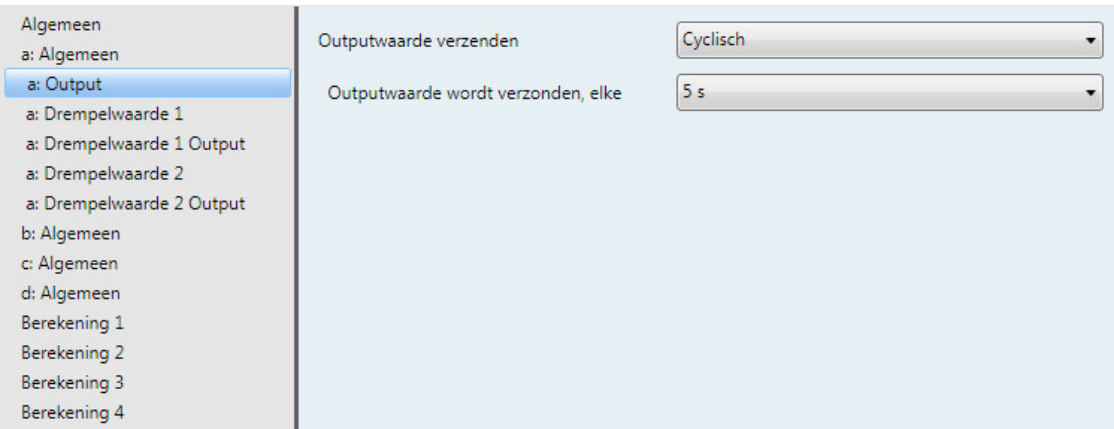

### **Outputwaarde verzenden**

Opties: Op aanvraag Bij verandering **Cyclisch** Bij verandering en cyclisch

Met deze parameter wordt vastgelegd hoe de outputwaarde verzonden moet worden.

• *Op aanvraag*: de outputwaarde wordt op aanvraag verzonden.

Het communicatieobject *Outputwaarde opvragen - Ingang a* wordt weergegeven.

Zodra door dit communicatieobject een 1 wordt ontvangen, wordt de actuele outputwaarde eenmalig naar het communicatieobject *Outputwaarde - Ingang a* verzonden.

- *Bij verandering: de* outputwaarde wordt bij verandering verzonden.
- *Cyclisch:* de outputwaarde wordt cyclisch verzonden
- *Bij verandering en cyclisch:* de outputwaarde wordt bij verandering cyclisch verzonden.

Keuze van de opties *Bij verandering*, *Cyclisch* en *Bij verandering en cyclisch*:

Afhankelijke parameters:

#### **Outputwaarde wordt verzonden, elke**

Opties: 5/10/30 s 1/5/10/30 min 1/6/12/24 u

Met deze extra parameter wordt het interval vastgelegd waarmee cyclisch verzonden moet worden.

# **3.2.4.2 Parametervenster** *a: Drempelwaarde 1*

Onderstaande gegevens gelden ook voor *a: Drempelwaarde 2*.

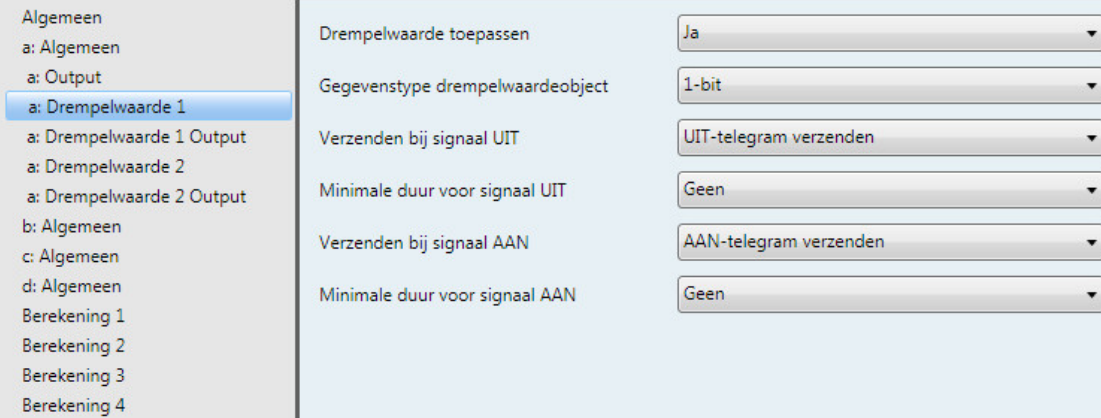

### **Drempelwaarde toepassen**

Opties: Nee Ja

Met deze parameter wordt bepaald of Drempelwaarde 1 moet worden toegepast. Bij de keuze *Ja* verschijnt het communicatieobject *Drempelwaarde - Ingang a Drempelwaarde 1*.

### **Gegevenstype drempelwaardeobject**

Opties: 1-bit

1-byte [0...+255]

Keuze optie *1 bit:*

Afhankelijke parameters:

#### **Verzenden bij signaal UIT**

Opties: Geen telegram verzenden AAN-telegram verzenden UIT-telegram verzenden

#### **Verzenden bij signaal AAN**

Opties: Geen telegram verzenden AAN-telegram verzenden UIT-telegram verzenden

- *Geen telegram verzenden*: er volgt geen reactie.
- *AAN-telegram verzenden*: er wordt een telegram met de waarde 1 verzonden.
- *UIT-telegram verzenden*: er wordt een telegram met de waarde 0 verzonden.

#### **Minimale duur voor signaal UIT**

### **Minimale duur voor signaal AAN**

Opties: Geen 5/10/30 s 1/5/10/30 min 1/6/12/24 u

• *Geen*: de drempelwaarde wordt direct verzonden.

Met de andere tijdopties kan telkens een minimale duur worden gekozen. Als binnen de minimale duur de verzendvoorwaarde weer terugvalt, wordt geen telegram verzonden.

#### Keuze optie *1-byte [0...+255]:*

Afhankelijke parameters:

**Verzenden bij signaal UIT [0...+255]** Opties: 0...255

#### **Verzenden bij signaal AAN [0...+255]**

Opties: 0...255

Een waarde van 0 tot 255 kan in individuele stappen worden ingevoerd.

### **Minimale duur voor signaal UIT**

### **Minimale duur voor signaal AAN**

Opties: Geen 5/10/30 s 1/5/10/30 min 1/6/12/24 u

Geen: de drempelwaarde wordt direct verzonden.

Met de andere tijdopties kan telkens een minimale duur worden gekozen. Als binnen de minimale duur de verzendvoorwaarde weer terugvalt, wordt geen telegram verzonden.

### **3.2.4.3 Parametervenster** *a: Drempelwaarde 1 Output*

Onderstaande gegevens gelden ook voor *a: Drempelwaarde 2 Output*.

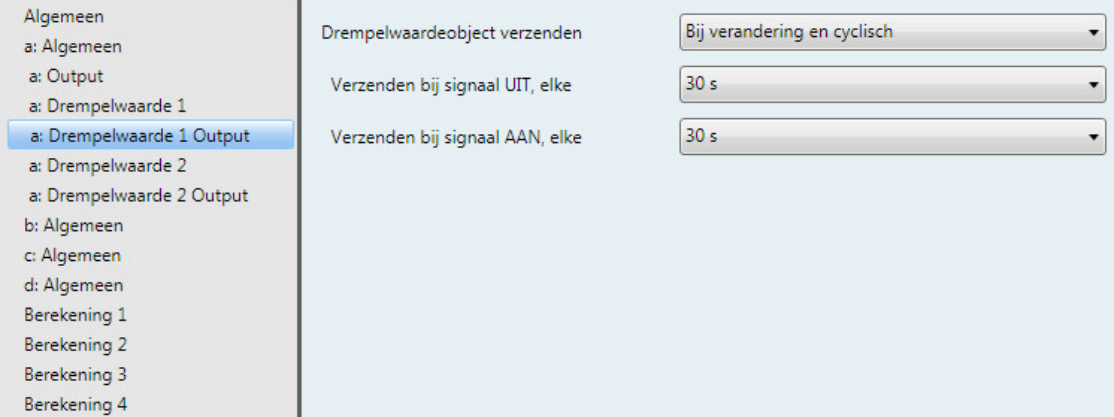

### **Drempelwaardeobject verzenden**

Opties: Bij verandering

Bij verandering en cyclisch

Deze parameter bepaalt het verzendgedrag van het drempelwaardeobject.

- *Bij verandering: het* drempelwaardeobject wordt bij verandering verzonden.
- *Bij verandering en cyclisch*: het drempelwaardeobject wordt bij verandering cyclisch verzonden. Het drempelwaardeobject wordt net zo lang cyclisch verzonden tot de andere grens wordt overschreden of onderschreden.

Afhankelijke parameters:

**Verzenden bij signaal UIT, elke**

**Verzenden bij signaal AAN, elke**

Opties: 5/10/30 s 1/5/10/30 min 1/6/12/24 u

Met deze twee parameters wordt het tijdstip ingesteld waarop bij het onderschrijden van de ondergrens of overschrijden van de bovengrens cyclisch verzonden moet worden.

### **3.2.5 Parametervenster** *Berekening 1* **– Type berekening:** *vergelijken*

Onderstaande gegevens gelden ook voor het parametervenster *Berekening 2, 3 en 4*.

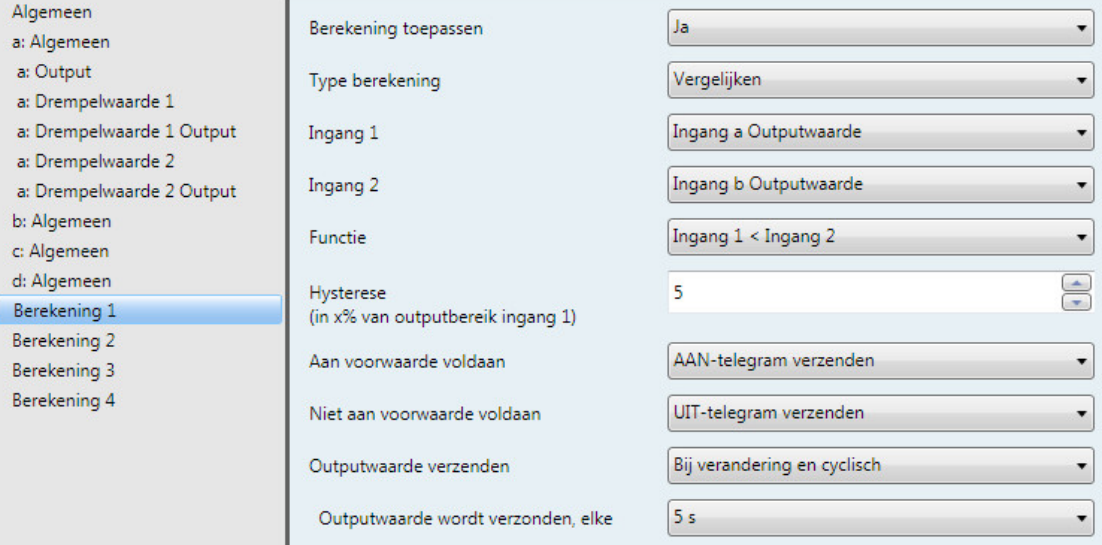

### **Berekening toepassen**

Opties: Nee Ja

Met deze parameter wordt bepaald of berekening 1 moet worden toegepast.

• Ja: het communicatieobject *Outputwaarde verzenden - berekening 1* wordt weergegeven.

#### **Type berekening**

Opties: Vergelijken Rekenkundig

Met deze parameter stelt u het berekeningstype in.

- *Vergelijken:* vergelijking van twee outputwaarden
- *Rekenkundig*: rekenkundige berekening van twee outputwaarden

#### **Ingang 1**

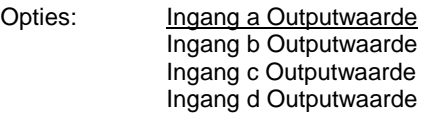

#### **Ingang 2**

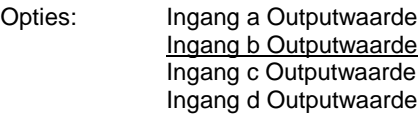

Met deze twee parameters worden de ingangen 1 en 2 aan de te vergelijken objectwaarden toegewezen.

### **Functie**

Opties

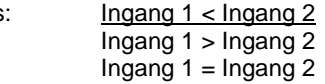

Met deze parameter wordt een van de drie selecteerbare vergelijkingsfuncties vastgelegd. Ingang 1 kleiner dan ingang 2, ingang 1 groter dan ingang 2 of ingang 1 gelijk aan ingang 2.

# **Hysterese**

**(in x% van outputbereik ingang 1)**

Opties: 1...<u>5</u>...100

Met de instelling van deze parameter wordt de hysterese afhankelijk van het outputbereik van ingang 1 vastgelegd.

#### **Aan voorwaarde voldaan**

Opties: Geen telegram verzenden AAN-telegram verzenden UIT-telegram verzenden

#### **Niet aan voorwaarde voldaan**

Opties: Geen telegram verzenden AAN-telegram verzenden UIT-telegram verzenden

Met deze beide parameters worden de telegrammen vastgelegd die verzonden worden als aan de vergelijkingsfunctie (voorwaarde) is voldaan of niet is voldaan. Het telegram wordt via het communicatieobject *Outputwaarde verzenden - Berekening 1* naar de bus verzonden.

### **Outputwaarde verzenden**

Opties: Bij verandering

Bij verandering en cyclisch

Met deze parameter wordt vastgelegd hoe de outputwaarde verzonden moet worden.

- *Bij verandering: de* outputwaarde wordt bij verandering verzonden.
- *Bij verandering en cyclisch: de* outputwaarde wordt bij verandering cyclisch verzonden.

Afhankelijke parameters:

#### **Outputwaarde wordt verzonden, elke**

Opties: 5/10/30 s 1/5/10/30 min 1/6/12/24 u

Met deze extra parameter wordt het interval vastgelegd waarin cyclisch verzonden moet worden.

### **3.2.6 Parametervenster** *Berekening 1* **– Type berekening:** *rekenkundig*

Onderstaande gegevens gelden ook voor de parameters *Berekening 2, 3* en *4*.

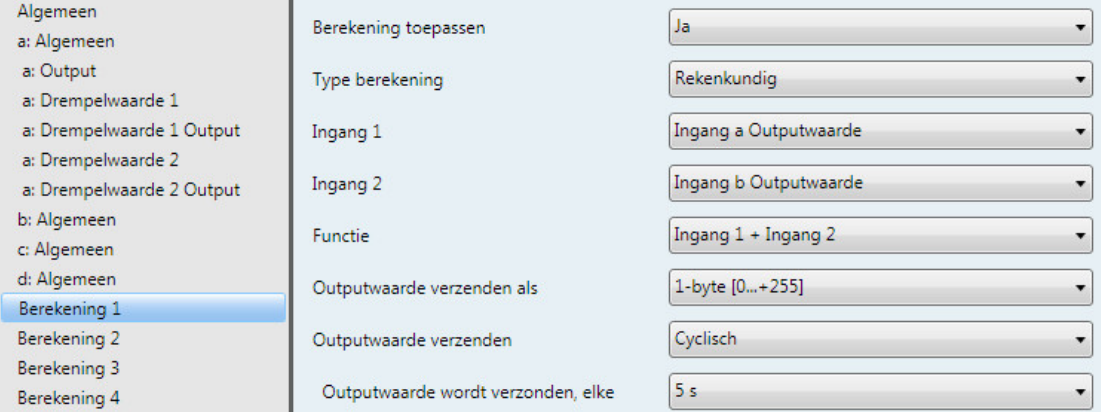

### **Berekening toepassen**

Opties: Nee Ja

Met deze parameter wordt bepaald of berekening 1 moet worden toegepast.

• Ja: het communicatieobject *Outputwaarde verzenden - berekening 1* wordt weergegeven.

#### **Type berekening**

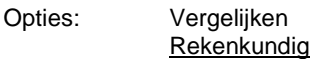

Met deze parameter stelt u het berekeningstype in.

- *Vergelijken:* vergelijking van twee outputwaarden
- *Rekenkundig*: rekenkundige berekening van twee outputwaarden

### **Ingang 1**

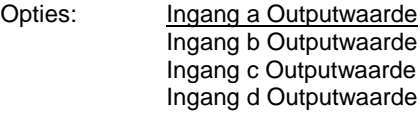

# **Ingang 2**

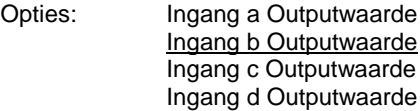

Met deze twee parameters worden de ingangen 1 en 2 aan de te vergelijken objectwaarden toegewezen.

## **Functie**

Opties: Ingang 1 + Ingang 2 Ingang 1 - Ingang 2 Rekenkundig gemiddelde

- *Ingang 1 + Ingang 2:* de ingangen 1 en 2 worden opgeteld.
- *Ingang 1 - Ingang 2:* ingang 2 wordt afgetrokken van ingang 1.
- *Rekenkundig gemiddelde:* het rekenkundige gemiddelde van ingang 1 en ingang 2 wordt bepaald.

### **Outputwaarde verzenden als**

Opties: 1-byte [0...+255] 1-byte [-128...+127] 2-byte [0...+65.535] 2-byte [-32.768…+32.767] 2-byte [zwevende komma] 4-byte [IEEE zwevende komma]

Met deze parameter wordt vastgelegd in welke indeling de outputwaarde verzonden moet worden.

#### **Belangrijk**

De instelling stelt als voorwaarde dat het resultaat van de berekening in de ingestelde indeling past. Anders wordt het resultaat ingekort.

Om de volledige interoperabiliteit met andere KNX-deelnemers te garanderen, moet voor de uitgang alleen het gegevenstype worden gekozen dat volgens KONNEX voor de berekende fysieke omvang is toegestaan!

#### **Outputwaarde verzenden**

Opties: Bij verandering **Cyclisch** Bij verandering en cyclisch

Met deze parameter wordt vastgelegd hoe de outputwaarde verzonden moet worden.

- *Bij verandering:* de outputwaarde wordt bij verandering verzonden.
- *Cyclisch:* de outputwaarde wordt cyclisch verzonden.
- *Bij verandering en cyclisch:* de outputwaarde wordt bij verandering cyclisch verzonden.

Keuze van de optie *Bij verandering en cyclisch*:

Afhankelijke parameters:

**Outputwaarde wordt verzonden, elke**

Opties: 5/10/30 s 1/5/10/30 min 1/6/12/24 u

Met deze extra parameter wordt het interval vastgelegd waarin cyclisch verzonden moet worden.

**Outputwaarde wordt verzonden vanaf x% verandering outputbereik ingang 1**

Opties: 1...2...100

Met deze parameter wordt vastgelegd vanaf welke procentuele verandering van het outputbereik van ingang 1 de outputwaarde berekening x verzonden moet worden.

Bij optie 2 wordt de outputwaarde verzonden vanaf een verandering van 2% van de outputwaarde berekening x.

#### **Belangrijk**

Het outputbereik van een PT100-sensor op ingang a bedraagt -50…+150 °C. Dat levert een outputbereik van 200 °C op. 2% daarvan levert 4 °C op, d.w.z. vanaf een verandering van ±4 °C wordt de outputwaarde berekening x verzonden.

# **3.3 Communicatieobjecten**

# **3.3.1 Overzicht communicatieobjecten**

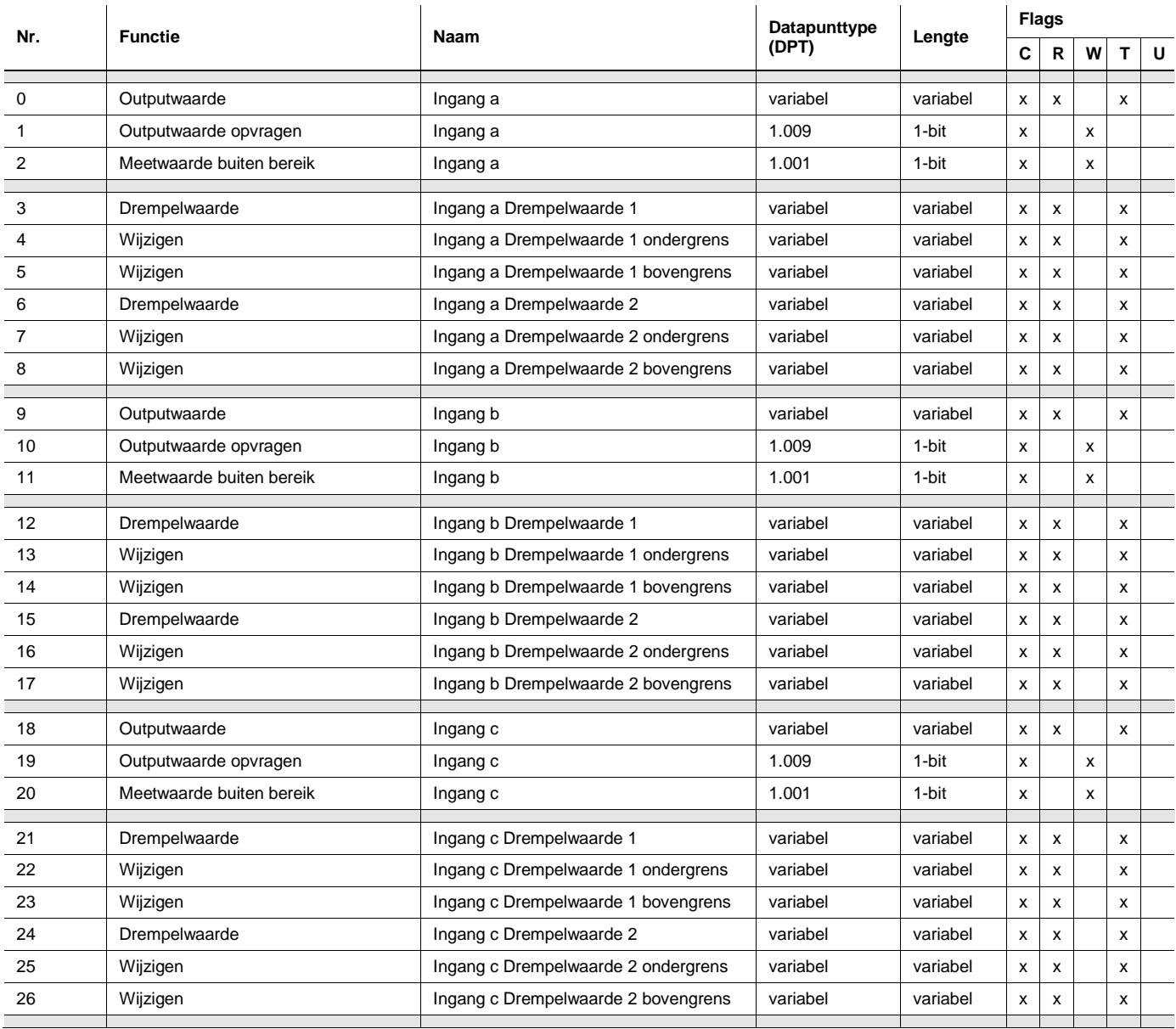

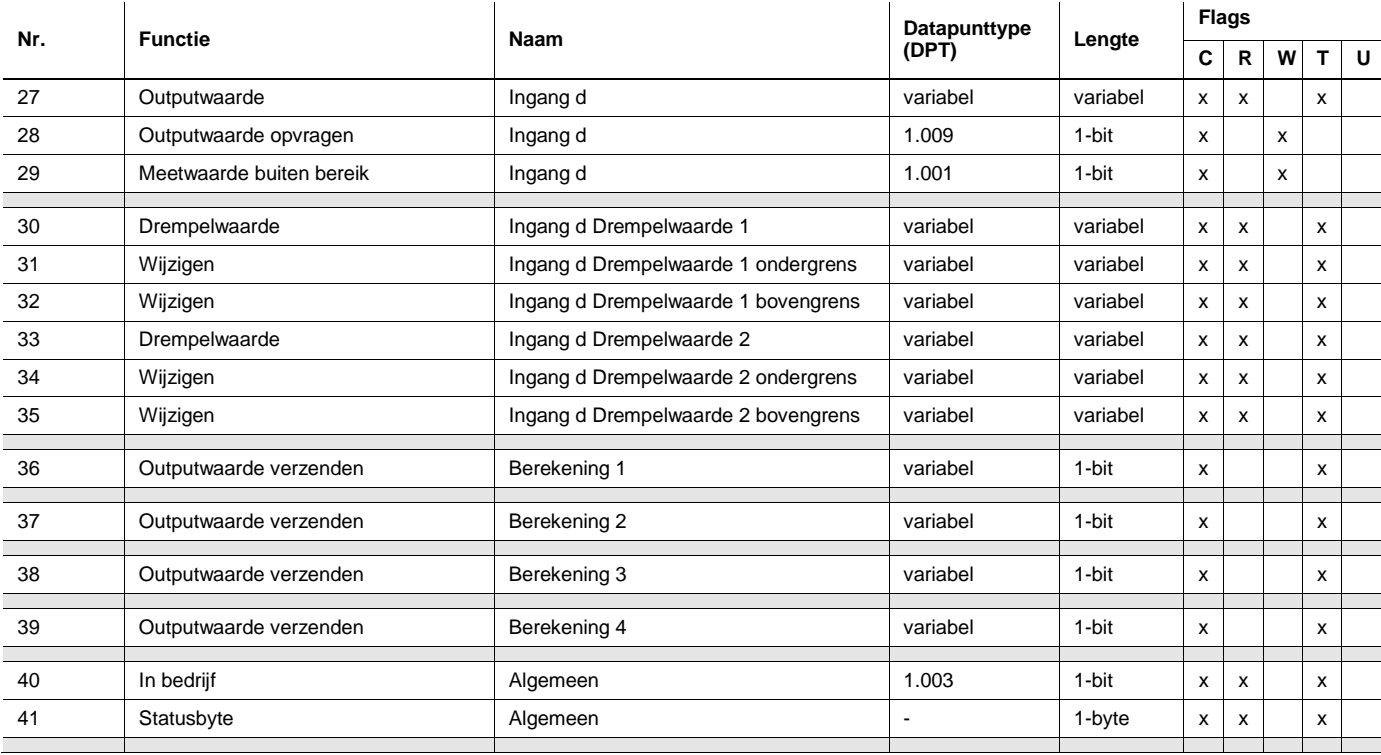

# **3.3.2 Communicatieobjecten** *Ingang a*

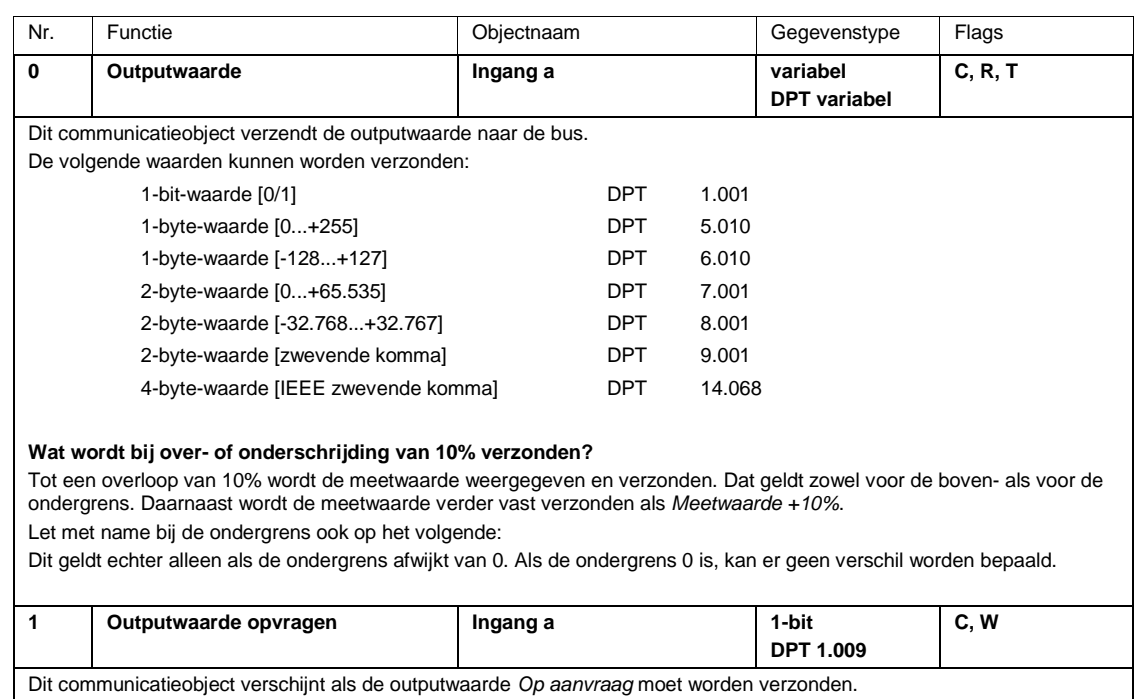

Als door dit communicatieobject een 1 wordt ontvangen, wordt de actuele outputwaarde eenmalig naar het communicatieobject *Outputwaarde - Ingang a* verzonden.

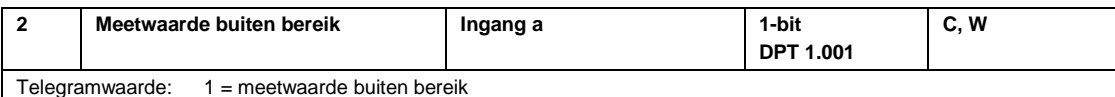

0 = meetwaarde binnen bereik

Het communicatieobject dient voor de herkenning van draadbreuk of kortsluiting van de sensor. Herkenning van draadbreuk, bijvoorbeeld bij 1...10 V of bij 4...20 mA. De controle wordt bij elke meting opnieuw uitgevoerd.

#### **Voorbeeld**

Een windsensor met een sensorsignaal van 4... 20 mA en een meetbereik van 0...40 m/s wordt op de analoge ingang aangesloten. Outputbereik 16 mA (20...4 mA).

#### **Bovenste meetgrens**

Het communicatieobject *Meetwaarde buiten bereik* wordt verzonden als de bovenste meetgrens 5% wordt overschreden, d.w.z. 16,8 mA (16 mA + 5%)

#### **Onderste meetgrens**

Het communicatieobject *Meetwaarde buiten bereik* wordt verzonden als de onderste meetgrens 5% wordt onderschreden, d.w.z. 3,8 mA (4 mA - 5%)

#### **Wanneer wordt de waarde van het communicatieobject verzonden?**

*Meetwaarde buiten bereik* wordt verzonden als de meetwaarde hetzij de bovengrens, hetzij de ondergrens met 5% over- of onderschrijdt.

Let met name bij de ondergrens ook op het volgende:

Dit geldt echter alleen als de ondergrens afwijkt van 0. Als de ondergrens 0 is, kan er geen verschil worden bepaald.

#### **Gedrag bij PT100 of PT1000?**

Bij het berekenen van de maximale en minimale outputwaarde van de PT100/1000 geldt:

De kleinste meetbare weerstand bij de PT100 ligt rond de 80 ohm (bij de PT1000 800 ohm) en komt overeen met ongeveer -50 °C.

De grootste meetbare weerstand bij de PT100 ligt rond de 157 ohm (bij de PT1000 1570 ohm) en komt overeen met ongeveer +150 °C.

#### **Belangrijk**

Van de gemeten weerstand wordt de ingestelde toevoerweerstand afgetrokken. Daarna wordt er een ingestelde temperatuuroffset bij opgeteld.

Afhankelijk van de ingestelde toevoerweerstanden en de temperatuuroffset kan dit verschillende minimale en maximale waarden opleveren.

Bij een onderbreking in de sensor wordt steeds de grootst mogelijke positieve temperatuurwaarde in °C verzonden. Bij kortsluiting in de sensor wordt steeds de kleinst mogelijke temperatuurwaarde in °C verzonden. De verzonden temperatuurwaarden zijn bijvoorbeeld afhankelijk van de toegepaste temperatuursensor, fouten in de leidingen, omgevingstemperaturen enz.

#### **Gedrag bij een potentiaalvrij contact?**

Bij de keuze heeft het communicatieobject geen functie.

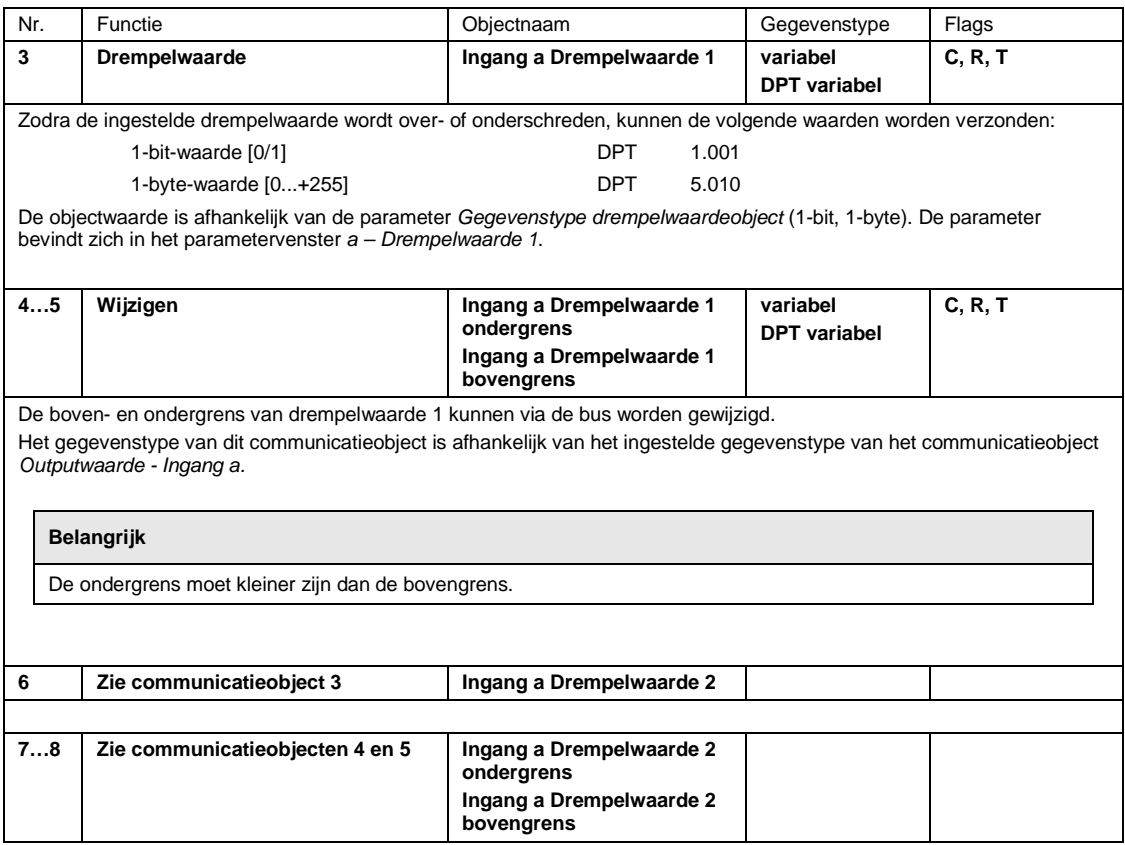

# **3.3.3 Communicatieobjecten** *Ingang b, c en d*

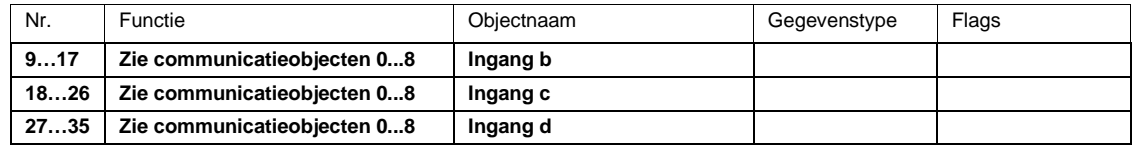

### **Opmerking**

Bij een 3-aderige aansluiting geldt:

- Ingang a of c meet altijd de meetweerstand.
- Ingang b of d meet altijd de kabelweerstand.

Bij de keuze 3-aderige aansluiting zijn de ingangen b en d in de communicatieobjecten zichtbaar. Als aan deze ingangen een groepsadres wordt gekoppeld, dan wordt de gemeten kabelweerstand overgedragen. Houd er daarbij rekening mee dat de temperatuurwaarde met de DPT 9.001 moet worden omgerekend om de weerstandswaarde te behouden.

# **3.3.4 Communicatieobjecten** *Berekening 1*

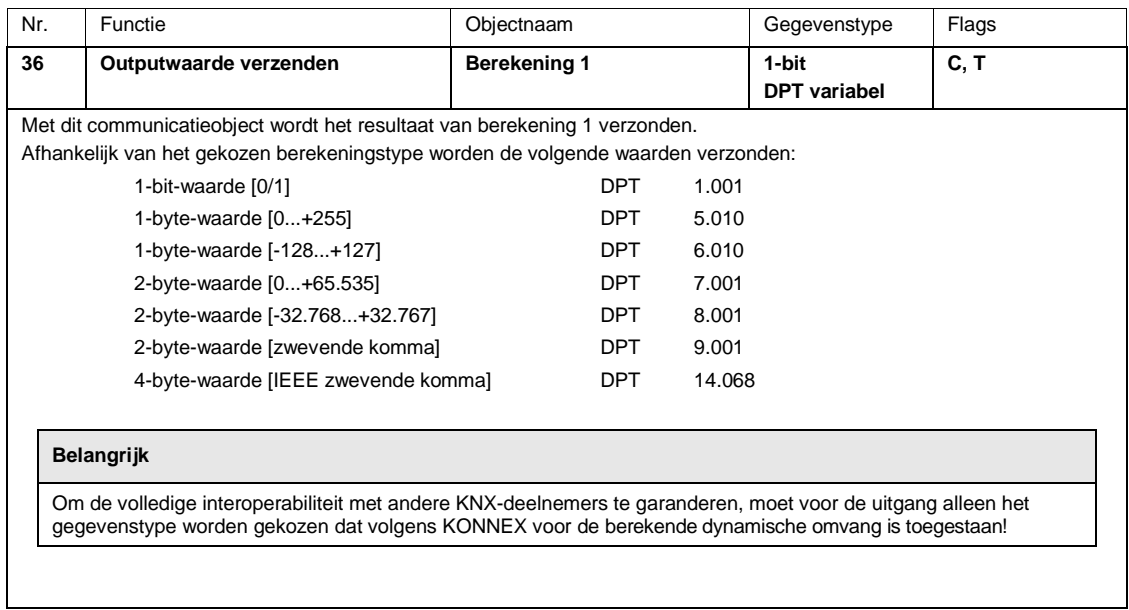

# **3.3.5 Communicatieobjecten** *Berekening 2, 3* **en** *4*

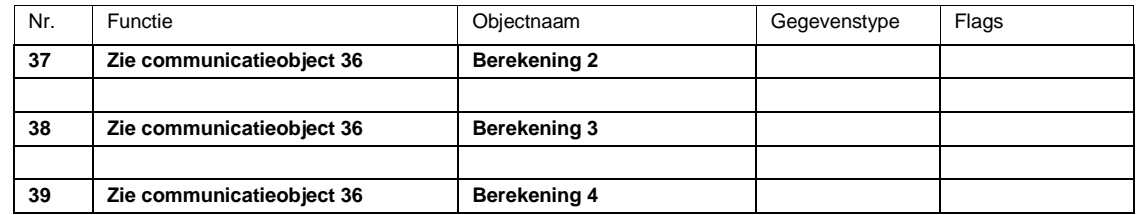

# **3.3.6 Communicatieobjecten** *Algemeen*

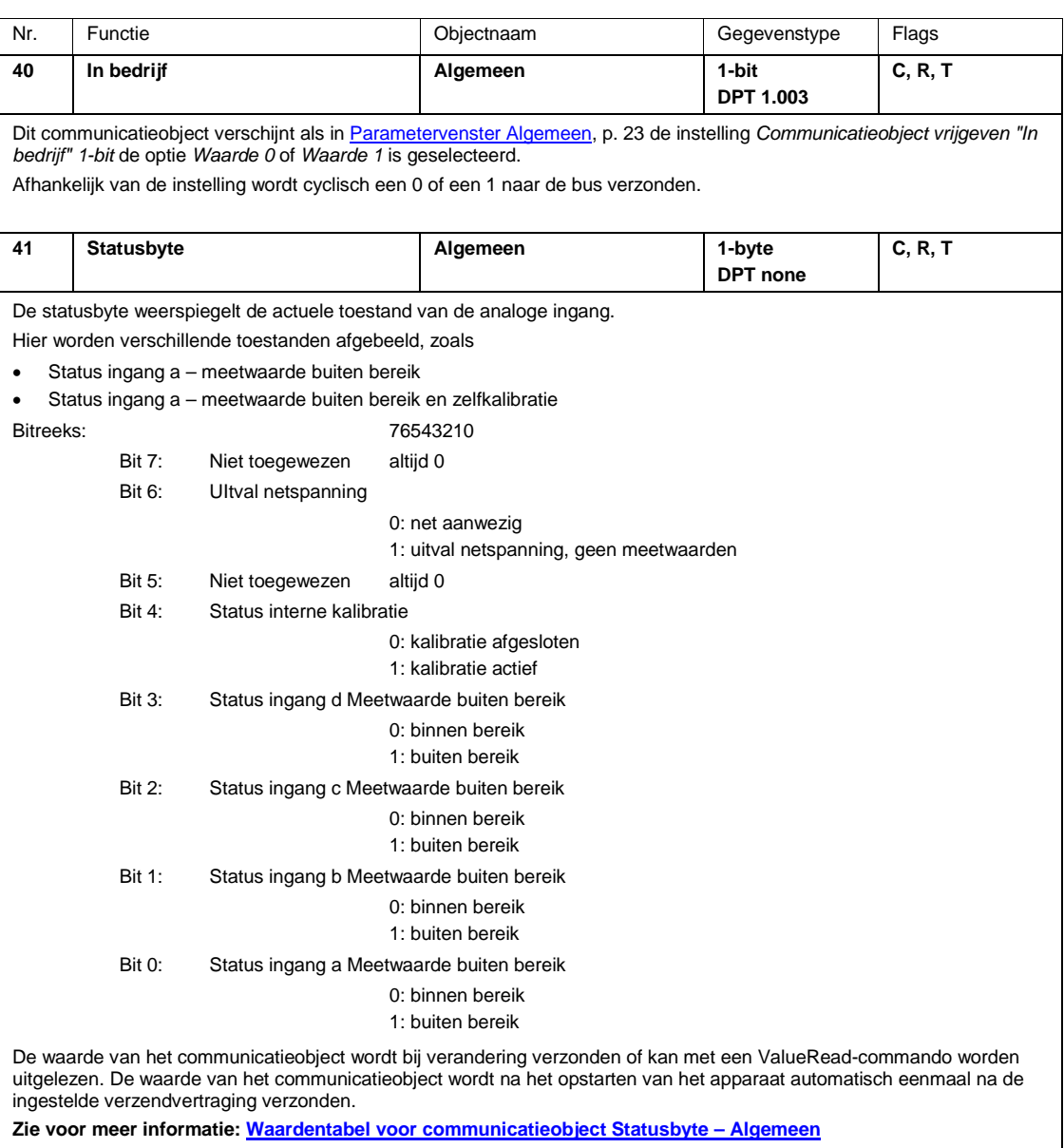
## ABB i-bus® KNX Ontwerp en toepassing

### **4 Ontwerp en toepassing**

### **4.1 Beschrijving van de drempelwaardefunctie**

#### **Hoe werkt de drempelwaardefunctie?**

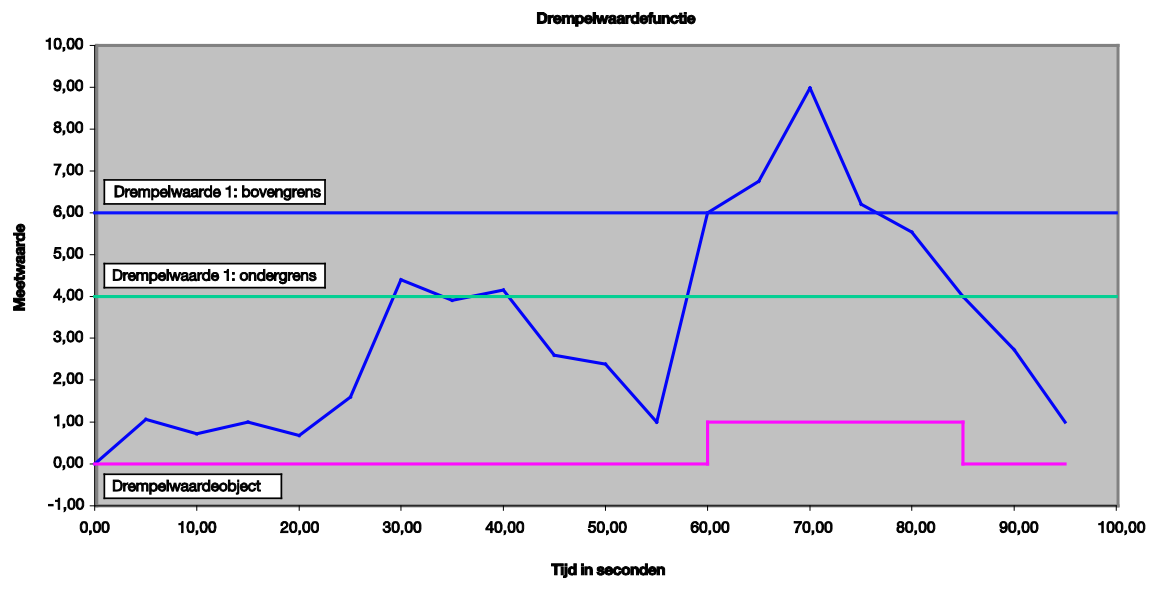

#### **Instellingen**

- Communicatieobject *Drempelwaarde* is ingesteld op een 1-bit-waarde.
- Bij het onderschrijden van de drempelwaarde wordt een UIT-telegram en bij het overschrijden van de drempelwaarde een AAN-telegram verzonden.

In de weergave hierboven is te zien dat de meetwaarde "ergens", in dit voorbeeld bij 0, begint. Het communicatieobject voor *Drempelwaarde 1* heeft de waarde 0 en wordt cyclisch verzonden als dat in de applicatie is ingesteld.

Zolang de meetwaarde de bovengrens van Drempelwaarde 1 niet overschrijdt, heeft het communicatieobject *Drempelwaarde* de waarde 0.

Zodra de meetwaarde de bovengrens van Drempelwaarde 1 overschrijdt, heeft het communicatieobject *Drempelwaarde* de waarde 1.

De 1 blijft net zo lang in het communicatieobject *Drempelwaarde* staan tot de meetwaarde weer onder de ondergrens van drempelwaarde 1 is gekomen.

## **A Bijlage**

### **A.1 Leveringsomvang**

Het apparaat wordt geleverd met de volgende onderdelen. Controleer de inhoud van de levering aan de hand van onderstaande lijst:

- 1 AE/S 4.1.1.3, analoge ingang, 4-voudig, DIN-railapparaat
- 1 montage- en bedieningshandleiding
- 1 busaansluitklem (rood/zwart)

**Bit-**

### **A.2 Waardentabel voor communicatieobject** *Statusbyte – Algemeen*

**Status ingang a**

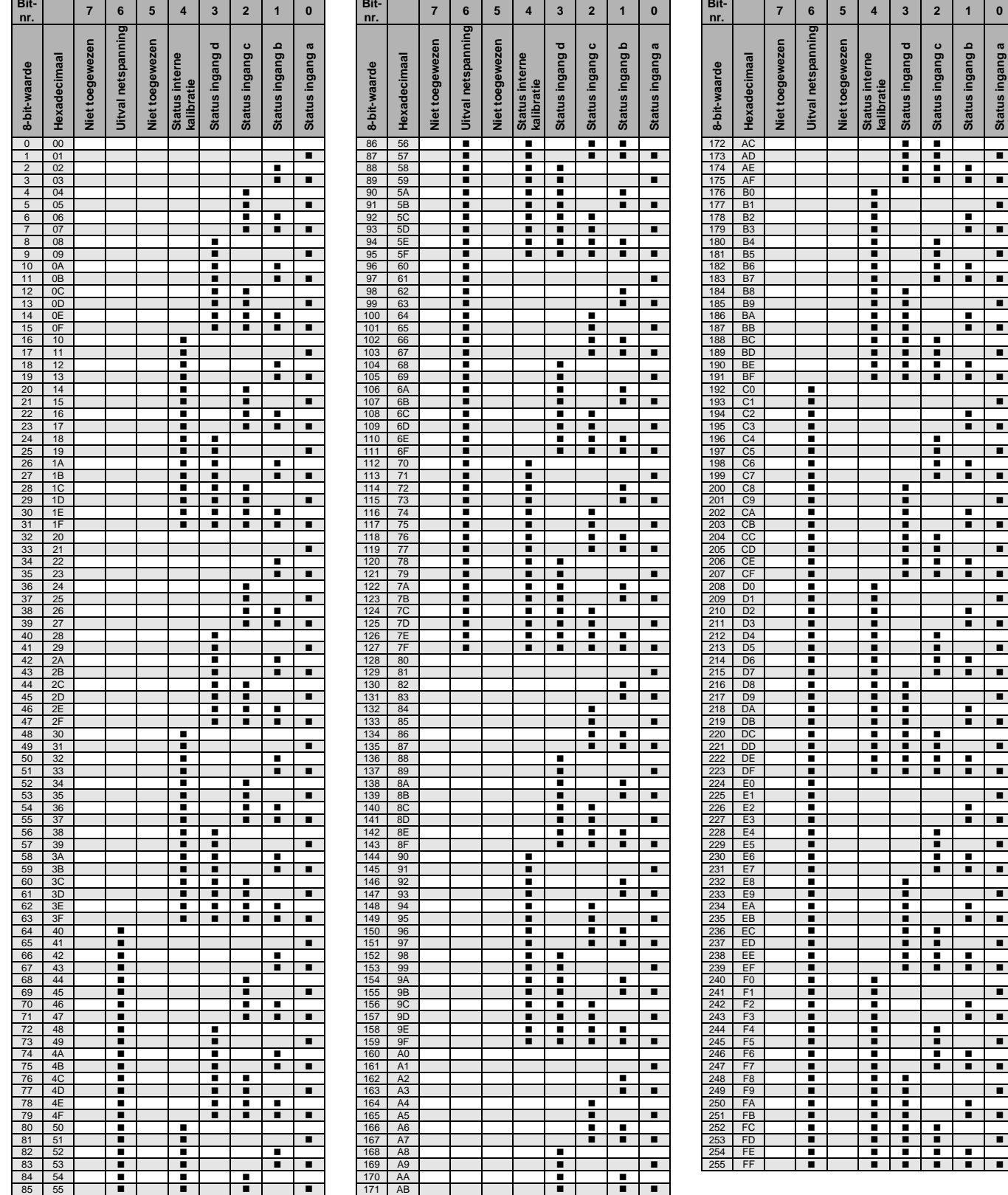

leeg = waarde 0

 $=$  waarde 1, van toepassing

### **A.3 Conversie tussen °C en °F**

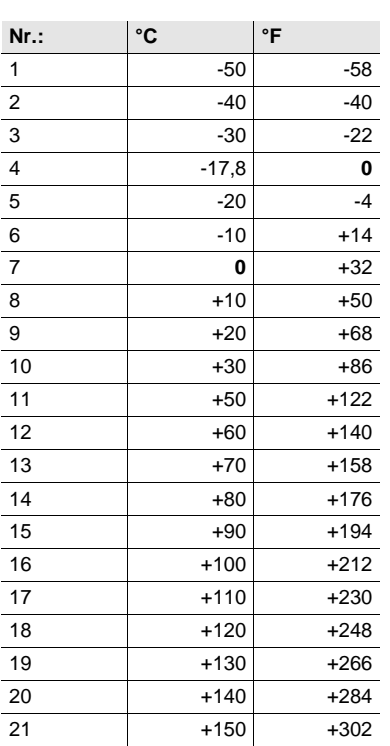

#### **Conversieformule**

Celsius naar Fahrenheit

Temperatuur in  ${}^{\circ}$ F = ((T  ${}^{\circ}$ Celsius x 9) / 5) + 32

Fahrenheit naar Celsius

Temperatuur in  $°C = (T \text{ }^{\circ}Fahrenheit - 32) \times 5 / 9$ 

## **A.4 Bestelgegevens**

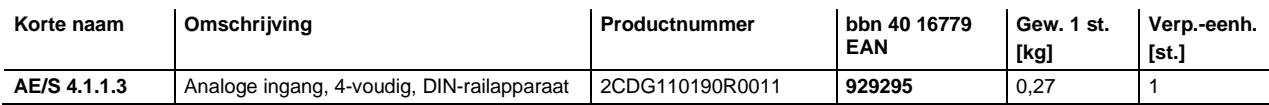

## **Contact**

 $\sqrt{ }$ 

### **ABB STOTZ-KONTAKT GmbH**

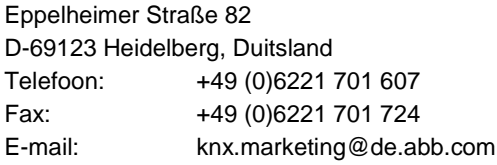

**Meer informatie en contactpersonen: www.abb.com/knx**

**Opmerking:**

Technische wijzigingen aan de producten, alsmede wijzigingen in de inhoud van dit document, zijn ons te allen tijde zonder voorafgaande kennisgeving voorbehouden.

Bij bestellingen zijn de overeengekomen voorwaarden en bepalingen altijd van toepassing. ABB AG is niet verantwoordelijk voor eventuele fouten of onjuistheden in dit document.

Alle rechten ten aanzien van dit document en de hierin opgenomen onderwerpen en afbeeldingen zijn voorbehouden. Verveelvoudiging, bekendmaking aan derden of commercieel gebruik van de inhoud – ook gedeeltelijk – is niet toegestaan zonder voorafgaande schriftelijke toestemming van ABB AG.

Copyright© 2015 ABB Alle rechten voorbehouden

Power and productivity  $\sqrt{\phantom{a}}$  for a better world  $\blacksquare$ 

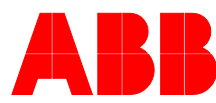